Согласне иа размещение текста выпускной квалификационной работы обучающегося в ЭБС КГПУ им. В.П. Астафьева

Amacmanage Втастина Довно (фаничня имя ок

разрешаю КГПУ им. В.П. Астафьева безвозмездно воспроизводить и размещать (доводить до всеобщего сведения) в полном объеме и по частям написанную мною в рамках выполнения основной профессиональной образовательной программы выпускную квалификационную работу бакалавра / специалиста / магистра / аспиранта

(нужное подчеркнуть)

Комплект индерантивной дидагтических малериалов<br>чеких правилам безопесного победеная владичеся индермени на тему:

(далее - ВКР) в сети Интернет в ЭБС КГПУ им. В.П.Астафьева, расположенном по адресу http://elib.kspu.ru, таким образом, чтобы любое лицо могло получить доступ к ВКР из любого места и в любое время по собственному выбору, в течение всего срока действия исключительного права на ВКР.

Я подтверждаю, что ВКР написана мною лично, в соответствии с правилами академической этики и не нарушает интеллектуальных прав иных лиц.

22.06.2017

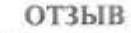

на бакалаврскую работу студентки 5 курса заочного отделения ИМФИ Прутовых Анастасии Владимировны

по теме: «Комплект интерактивных дидактических материалов для обучения правилам безопасного поведения в кабинете информатики»

Актуальность работы определяется тем, что требования ФГОС ООО к личностным результатам обучающихся определяют, в том числе, и требования к формированию ценности здорового и безопасного образа жизни, усвоению правил индивидуального и коллективного безопасного поведения в том числе и в кабинетах информатики и ВТ.

Бакалаврская работа Прутовых А.В. направлена на разработку интерактивных заданий-тренажёров для формирования у обучающихся начальной школы и 5-6 классов основной школы алгоритмов безопасного поведения в кабинете информатики и ВТ.

Основными результатами теоретического исследования является обоснование содержания и способов разработки интерактивных обучающих средств для формирования у обучающихся правил поведения в кабинете информатики и ВТ на основе анализа нормативной документации и инструментальных средств.

В практической части автором представлено описание разработанных средствами интернет-сервиса LearningApps заданий-тренажёров различных типов, направленные на формирование когнитивной составляющей о формируемых алгоритмах действий, отработку порядка действий, выбор действия относительно обозначенной ситуации. Также разработаны общие методические рекомендации по использованию заданий в учебном процессе младшей и основной школы.

Практическая значимость работы определяется возможностью использования разработанных материалов в учебно-воспитательном процессе начальной и основной ступени общеобразовательных организаций.

В качестве замечания можно отметить следующее: в тексте работы не описано, образом учитываются возрастные особенности обучающихся, хотя каким разработанные средства им полностью соответствуют.

В процессе работы Прутовых А.В. проявила достаточный уровень предметных и методических знаний и умений, достаточный уровень ответственности и самостоятельности.

Согласно протоколу проверки в системе Антиплагиат доля оригинальности составляет 79 % (Приложение А).

Считаю, что выпускная квалификационная работа Прутовых А.В. на тему «Комплект интерактивных дидактических материалов для обучения правилам безопасного поведения в кабинете информатики и ВТ обучающихся младшей и основной школы» в целом отвечает требованиям, предъявляемым к бакалаврским работам, и заслуживает хорошей оценки, а её автор - присвоения квалификации бакалавра по направлению «Педагогическое образование».

Научный руководитель: к.пед.н., доцент, MATEMATI доцент баз. каф. ИИТО Л. Симонова 13 июня 2017 г.

#### Приложение А

### Результаты проверки ВКР Прутовых А.В. в системе Антиплагиат

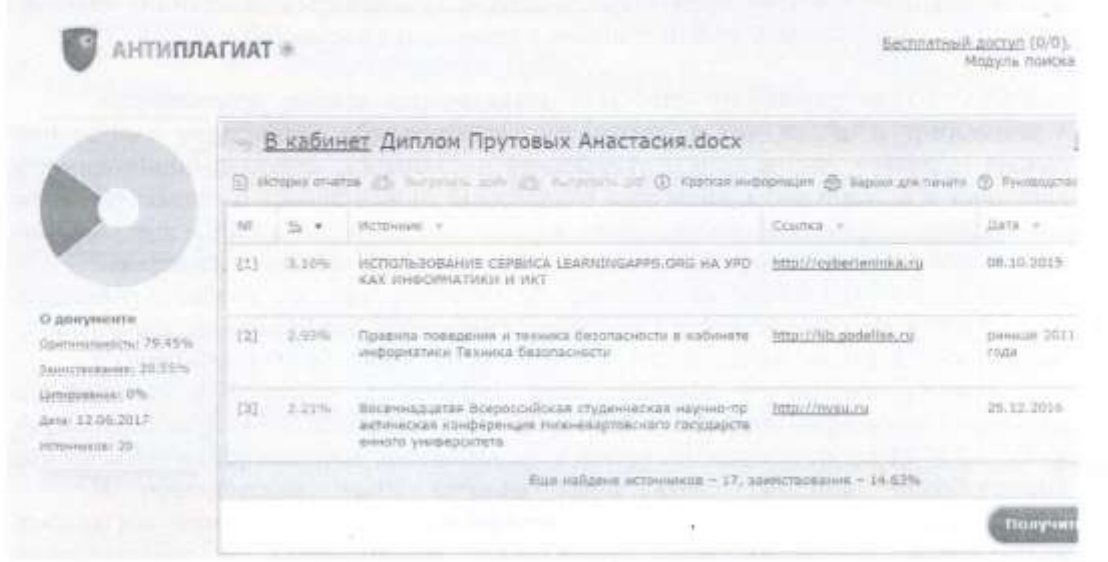

Cumente An)

Ŵ.  $\tilde{\psi}$ 

 $\alpha$ 

#### МИНИСТЕРСТВО ОБРАЗОВАНИЯ И НАУКИ РФ федеральное государственное бюджетное образовательное учреждение высшего образования КРАСНОЯРСКИЙ ГОСУДАРСТВЕННЫЙ ПЕДАГОГИЧЕСКИЙ УНИВЕРСИТЕТ им.В.П.АСТАФЬЕВА (КГПУ им.В.П.Астафьева)

Институт/факультет Математики, физики и информатики (полное наименование института/факультета/филиала)

Выпускающая(ие) кафедра(ы) Базовая кафедра Информатики и информационных технологий в образовании

(полное наименование кафедры)

Прутовых Анастасия Владимировна

### ВЫПУСКНАЯ КВАЛИФИКАЦИОННАЯ РАБОТА

Тема Комплект интерактивных дидактических материалов для обучения правилам безопасного поведения в кабинете информатики и ВТ обучающихся младшей и основной школы

Направление подготовки 44.03.05 Педагогическое образование (код направления подготовки)

Профиль \_\_\_\_\_\_\_\_\_\_\_\_\_\_\_\_\_\_\_\_\_\_\_\_\_

(наименование профиля для бакалавриата)

ДОПУСКАЮ К ЗАЩИТЕ

Зав.кафедрой д.п.н., профессор Пак Н.И. (ученая степень, ученое звание, фамилия, инициалы)

(дата, подпись)

Руководитель

к.п.н., доцент базовой кафедры ИИТО, Симонова А.Л. (ученая степень, ученое звание, фамилия, инициалы)

Дата защиты Обучающийся \_\_\_\_\_\_\_\_

 (фамилия, инициалы) \_\_\_\_\_\_\_\_\_\_\_\_\_\_\_\_\_\_\_\_\_\_\_\_\_\_\_\_\_\_\_\_\_\_\_\_\_\_\_\_\_\_\_\_\_\_

(дата, подпись)

Оценка

(прописью)

Красноярск 2017

# **Содержание**

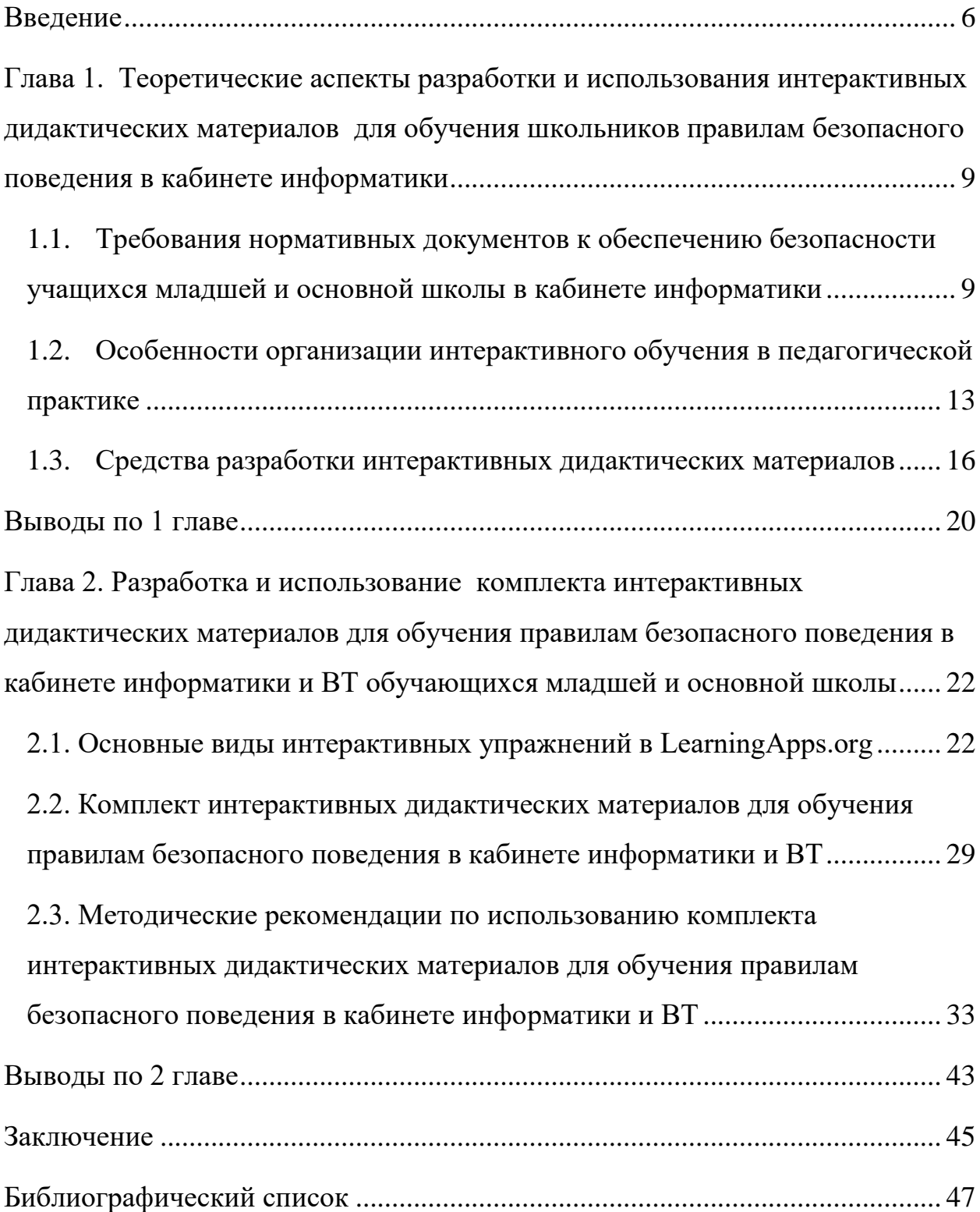

#### **Введение**

<span id="page-5-0"></span>Вопрос обеспечения безопасности обучающихся на уроках информатики является неотъемлемой составляющей учебного процесса в общеобразовательной школе в силу специфики данного учебного предмета. Особенно важен этот вопрос в основной и начальной школе, т.к. именно на этих ступенях обучения (в зависимости от образовательной программы школы) дети впервые начинают изучать информатику как школьный предмет.

Чаще всего обучение правилам техники безопасности и поведения в кабинете информатики приходится на начало учебного года, обычно по плану это первый урок. Зачастую учитель преподносит эту информацию учащимся в виде лекции, содержащей перечень норм и правил, сопровождающуюся демонстрацией презентации, различных иллюстраций и т.п., после чего учащиеся ставят роспись в журнале по технике безопасности. Затем в течение учебного года учитель может возвращаться к этим правилам в случае нарушения учащимися норм техники безопасности, однако это носит нерегулярный, несистематический характер.

Кроме того, материал, прослушанный учениками вначале учебного года, с течением времени забывается, а сама лекция, имеющая пассивный характер, не является эффективной формой обучения, в особенности в начальной и средней школе.

В этой связи особую актуальность приобретает использование интерактивных дидактических материалов, позволяющее индивидуализировать, дифференцировать обучение школьников правилам безопасного поведения в кабинете информатики. Мы полагаем, что использование интерактивных дидактических материалов будет способствовать усвоению школьниками не отрывочных сведений о правилах техники безопасности, как это обычно происходит на практике, а позволит систематизировать эти знания, даст возможность обращаться к заданиям не только в присутствии учителя, но и во внеурочное время.

Недостаточная теоретическая разработанность вопроса и обозначенная практическая потребность обусловили выбор **темы исследования:** "Комплект интерактивных дидактических материалов для обучения правилам безопасного поведения в кабинете информатики и ВТ обучающихся младшей и основной школы".

Целью исследования является разработка комплекта интерактивных дидактических материалов для обучения правилам безопасного поведения в кабинете информатики и ВТ обучающихся младшей и основной школы.

Объектом исследования является процесс обучения правилам безопасного поведения в кабинете информатики и ВТ обучающихся младшей и основной школы.

Предметом исследования является комплект интерактивных дидактических материалов как средство обучения правилам безопасного поведения в кабинете информатики и ВТ обучающихся младшей и основной школы.

Гипотеза исследования: обучение правилам безопасного поведения в кабинете информатики и ВТ обучающихся младшей и основной школы будет более результативным, если разработать интерактивные дидактические материалы, соответствующие современным требованиям, и методические рекомендации по их использованию.

Для достижения цели были поставлены следующие задачи:

1. Проанализировать требования нормативных документов к обеспечению безопасности учащихся младшей и основной школы в кабинете информатики.

2. Выявить особенности организации интерактивного обучения в педагогической практике.

3. Рассмотреть средства разработки интерактивных дидактических материалов для обучения правилам безопасного поведения в кабинете информатики и ВТ.

4. Изучить основные виды интерактивных упражнений в LearningApps.org.

5. Разработать комплект интерактивных дидактических материалов для обучения правилам безопасного поведения в кабинете информатики и ВТ

6. Составить методические рекомендации по использованию комплекта интерактивных дидактических материалов для обучения правилам безопасного поведения в кабинете информатики и ВТ.

Для решения поставленных задач использовались теоретические методы исследования: анализ, обобщение, сравнение, классификация, изучение подходов к организации интерактивного обучения в общеобразовательной школе.

Работа состоит из введения, двух глав, шести параграфов, заключения, библиографического списка, 17-ти рисунков, 4-х таблиц.

<span id="page-8-0"></span>**Глава 1. Теоретические аспекты разработки и использования интерактивных дидактических материалов для обучения школьников** 

**правилам безопасного поведения в кабинете информатики**

# <span id="page-8-1"></span>**1.1. Требования нормативных документов к обеспечению безопасности учащихся младшей и основной школы в кабинете информатики**

Основными нормативными документами, регламентирующими правила обеспечения безопасности учащихся на уроках информатики, являются:

- СанПиН 2.2.2./2.4.1340-03 «Гигиенические требования к видеодисплейным терминалам и персональным электронновычислительным машинам и организация работы» [\[20\]](#page-48-0);
- СанПиН 2.4.2.2821-10 «Санитарно-эпидемиологические требования к условиям и организации обучения, содержания в общеобразовательных организациях» [\[21\]](#page-48-1).

Однако информационные технологии развиваются столь стремительно, что они стали неотъемлемой частью учебного процесса в школе, и практически любой урок (не говоря об информатике) сегодня сложно представить без применения компьютеров и различных средств ИКТ.

Согласно внесённым изменениям в СанПиН 2.4.2.2821-10 [\[16\]](#page-48-2), увеличилась норма времени пребывания школьников за компьютерами, а также была определена норма времени работы с интерактивной доской. Так, например, по сравнению с СанПиН от 2003 года, длительность непрерывной работы школьников за компьютером в основной и младшей ступени увеличилась на 5 минут, а в старшей – на 10. Также СанПиН от 2003 года запрещал проведение более одного урока вдень с применением компьютера для начальной школы, а для средней школы запрещал проведение более двух уроков в день с применением компьютера.

Согласно новым нормам, продолжительность непрерывного использования компьютера с жидкокристаллическим монитором на уроках составляет:

- для учащихся 1-2-х классов не более 20 минут;
- для учащихся 3-4 классов не более 25 минут;
- для учащихся 5-6 классов не более 30 минут;
- для учащихся 7-11 классов 35 минут.

Непрерывная продолжительность работы обучающихся непосредственно с интерактивной доской на уроках:

- в 1-4 классах не должна превышать 5 минут;
- в 5-11 классах 10 минут.

Суммарная продолжительность использования интерактивной доски на уроках:

- в 1-2 классах составляет не более 25 минут;
- $\bullet$  3-4 классах и старше не более 30 минут при соблюдении гигиенически рациональной организации урока (оптимальная смена видов деятельности, плотность уроков 60-80%, физкультминутки, офтальмотренаж).

С целью профилактики утомления обучающихся не допускается использование на одном уроке более двух видов электронных средств обучения.

Согласно требованиям СанПиН к кабинету информатики, а также опираясь на различную методическую литературу [\[25\]](#page-49-0), [[8](#page-47-0)], можно выделить два больших раздела, связанных с обеспечением безопасности учащихся младшей и основной школы:

- техника безопасности в кабинете информатики;
- правила поведения в кабинете информатики.

Обобщая опыт, представленный в методических рекомендациях, можно выделить основные положения техники безопасности в кабинете информатики.

1. Неаккуратная работа с монитором, периферийными устройствами компьютера, проводами может привести к поражениям электрическим током, вызвать возгорание, в связи с чем запрещается трогать кабели электрооборудования класса, переставлять с места на монитор, аккустические колонки и т.п.

2. В случае возникновения неисправности необходимо срочно сообщить об этом учителю. Ни в коем случае не пытайтесь устранить ее сами.

3. Монитор компьютера является источником электромагнитного излучения, которое неблагоприятно действует на зрение. Поэтому надо работать на расстоянии 60-70 см от экрана монитора, а также соблюдать правильную осанку (спина прямая, плечи опущены и расслаблены, ноги стоят на полу прямо ( не сидеть нога за ногу), запястья и кисти рук находятся на одном уровне).

4. Непрерывное занятие школьника за компьютером не должно превышать времени: не более 20 минут для учащихся 1-2 классов; для учащихся 3-4 классов — не более 25 минут; для учащихся 5-6 классов — не более 30 минут; для учащихся 7-11 классов — 35 минут. По истечению данного времени необходим перерыв длительностью 5 минут для снятия напряжения глаз.

5. Для снятия усталости мышц используйте комплекс упражнений по профилактике зрительного утомления, упражнения для рук и плечевого пояса, для туловища и ног.

6. Если вы ощущаете признаки плохого самочувствия (тошнота, головокружение, головная боль и т.п.), следует немедленно сообщить об этом учителю и прекратить работку за компьютером.

7. В кабинете информатики строго запрещается:

- Заходить в кабинет в верхней одежде;
- Проходить в кабинет с едой, напитками;
- Удалять и перемещать незнакомые файлы без разрешения;

 Устанавливать на школьные компьютеры свое программное обеспечение;

- Печатать на клавиатуре грязными или мокрыми руками;
- Прикасаться пальцами к мониторам, стучать по ним;
- Включать и выключать аппаратуру без указания учителя;

 Подключать к компьютеру свои устройства (телефоны, планшеты и т.д.) без разрешения учителя.

К правилам поведения в кабинете информатики можно отнести следующее:

1. Строго выполнять правила техники безопасности и санитарногигиенические нормы при работе в кабинете.

2. Портфели, сумки не ставить на рабочее место за компьютером (компьютерный стол).

3. Кабинет информатики и вычислительной техники оборудован дорогостоящей техникой, требующей осторожного и аккуратного обращения. Поэтому следует с аппаратурой обращаться аккуратно, бережно.

4. Входить в класс разрешается только после звонка на урок. В кабинет следует входить спокойно, не торопясь, не толкаясь, не задевая столы. Бег по кабинету, переброс вещей с место на место недопустим.

5. Занимать места в кабинете необходимо согласно «Схеме посадочных мест», начиная с первых парт.

6. Соблюдение всех вышеперечисленных рекомендаций по организации учебного процесса с использованием компьютеров и технических средств обучения должно способствовать сохранению оптимального уровня работоспособности и функционального состояния организма, на протяжении всех учебных занятий в школе и полной безопасности для их жизни и здоровья.

#### <span id="page-12-0"></span>Особенности организации интерактивного обучения в  $1.2.$

#### педагогической практике

Значение «интерактивный»  $(ABITJ.$  interactive термина взаимодействующий) в различных словарях определяют по-разному. Так, энциклопедический словарь Академик [24] предлагает два варианта толкования:

«относящийся к компьютерным системам, воспринимающим вво д команд и данных от пользователя вовремя работы систем»;

«диалоговый, осуществляющий взаимодействие между человеко

средством массовой информации (интерактивное телевидение, МИ интерактивный опрос)».

Википелия трактует интерактивность как «принцип организации системы, при

котором цель достигается информационным обменом элементов этой  $[4]$ . Причём элементами интерактивности являются системы»  $\langle \langle \ldots BC \rangle$ элементы взаимодействующей системы, при помощи которых происходит взаимодействие с другой системой или человеком (пользователем)».

В информационных системах интерактивность рассматривается как способность информационно-коммуникационной системы активно и адекватно реагировать на действия пользователя. Такое свойство считается обладает признаком того, что система «умная», TO T  ${cctb}$ какимто интеллектом.

Термин «интерактивное обучение» является сравнительно новым в педагогике. Он появился в педагогическом лексиконе в 1990-ых годах, когда понятийное пространство педагогики стало интенсивно осваиваться смежными науками. Считается, что само понятие «интерактивное обучение» происходит от термина «интерактивность», заимствованного из научного направления в социологии [10].

В педагогической литературе интерактивное обучение связывается с участием обучающегося процессе обучения, активным  $\mathbf{B}$ высокой мотивацией, полным личностно-эмоциональным включением всех субъектов образовательного процесса в продуктивную совместную деятельность и общение, опорой обучения на опыт обучающегося, актуализацией полученных знаний, взаимодействием учащихся с преподавателем, друг с другом и с учебным окружением [7].

Использование в обучении интерактивных форм и методов позволяет изменить роль учителя: он перестаёт быть главным действующим лицом и становится наблюдателем, который, в случае необходимости, регулирует учебный процесс, разрабатывает задания, готовит темы для дискуссии, контролирует время и пошаговое выполнение заготовленного заранее плана.

Учащиеся на занятиях с применением интерактивного обучения обращаются не к учителю, а к личному опыту, опыту других людей. Им приходится взаимодействовать друг с другом, сообща решать поставленные задачи, выходить из конфликтных ситуаций и т.п.

К интерактивным методам обучения в педагогической литературе относят: метод проблемного изложения, дискуссии, кейс-метод, викторины, мини-исследования, деловые и ролевые игры и т. д. В качестве наиболее удобных форм организации интерактивного обучения выступает работа в парах, работа в группах, работа в малых группах.

С появлением компьютеров и информационно-коммуникационных технологий у современных педагогов появилась возможность повлиять на устоявшуюся десятилетиями методологию проведения занятий, повысить свой потенциал за счет автоматизированной систематизации, хранения и обработки информации, кроме того, самостоятельно разрабатывать электронные дидактические материалы. Применение средств ИКТ в образовательном процессе оказывает большое влияние на традиционные формы и методы обучения, поэтому в современной педагогике невозможно рассматривать различные концепции обучения без тех возможностей, которые открывает информатизация образования.

Очевидно, что меняется и формат использования форм и методов интерактивного обучения. Так, дискуссия может быть организована не только между учащимися одного класса, но и с учениками других школ, других городов, например, посредством конференцсвязи. Работа в группах может быть организована с помощью различных сервисов интернет: различных чатов, социальных сетей, Skype. Викторины, игры тоже можно проводить с помощью Интернет, в режиме on-line. Обобщая вышесказанное, можно сделать вывод о том, что применение компьютера и средств ИКТ становится неотъемлемой частью в интерактивном обучении.

Интерактивные средства обучения позволяют объединять свойства и функции нескольких типов электронно-образовательных ресурсов. Они формируют электронный контент, позволяющий представить содержание предметной области учебными объектами. которыми можно манипулировать, и процессами, в которые можно вмешиваться, изучать, анализировать, экспериментировать, т. е. всегда находиться в «состоянии мысли» [2].

Так, А.Г. Тихобаев считает, что «... под интерактивными технологиями обучения следует понимать двустороннее общение преподавателя с обучающимся посредством технических средств обучения (средств вычислительной техники) при помощи специальных программных продуктов [27]. Иными словами, современный педагог должен уметь разрабатывать и использовать уже готовые интерактивные дидактические материалы.

В этой связи следует выделить основные принципы, присущие таким дидактическим материалам:

 $\mathbf{1}$ . ПРИНЦИП наглядности позволяет учашимся правильно отображать различные объекты и процессы окружающего мира (например, в интерактивное задание можно встроить видео, фото, различные иллюстрации и изображения);

2. принцип доступности содержания - позволяет учащемуся не быть привязанным к конкретному учебнику или книге (подробную информацию для выполнения задания можно найти в Интернете);

3. принцип критического отношения к информации - ученику придётся сталкиваться с огромными объёмами информации в Интернете, из которой нужно выбрать необходимую (интерактивные дидактические материалы позволят ребёнку перейти по заранее подготовленным ссылкам, в таком случае, он будет работать только с той информацией, которая действительно необходима);

обучения  $\overline{4}$ . индивидуализации, дифференциации Принцип лилактические материалы ПОЗВОЛЯЮТ интерактивные ПОЛГОТОВИТЬ определённый порядок заданий для каждого обучающегося в соответствии с их способностями, позволяют выбрать необходимый темп прохождения и уровень сложности заданий, который может выбрать сам ученик.

#### <span id="page-15-0"></span>1.3. Средства разработки интерактивных дидактических материалов

В педагогической литературе встречаются различные средства, позволяющие разрабатывать или использовать готовые интерактивные Рассмотрим некоторые из них: комплект дидактические материалы. офисных программ, технология Flash, интерактивная доска, интерактивное средство для голосования, сервисы 2.0 (Web 2.0).

 $\mathbf{1}$ Комплект офисных программ (средства Microsoft Office или средства Open Office) включает в себя средство для создания презентаций: Microsoft Power Point или Open Office Impress. Возможности данных средств позволяют обеспечить некоторую интерактивность: возможность перехода пользователя по гиперссылке при выборе того или иного варианта ответа, а также возможность использования триггеров - инструмента, который позволяет создать «горячую клавишу» для запуска анимации, аудио- и видеоэффектов. В сети Интернет можно найти огромное количество различных презентаций, с помощью которых педагоги смогли разработать интерактивные кроссворды, упражнения, игры для школьников (например,

игра «Самый умный»). Однако очевидно, что возможности у офисных программ для создания эффекта интерактивности весьма ограничены, а комплект программ Microsoft Office является платным, что накладывает существенные ограничения в его использовании.

 $2.$ Технология Flash (разработана компанией Macromedia®). В литературе встречается много положительных отзывов об использовании данной технологии в образовании (например, Затылкин А. В. [11]). Создателям этой технологии удалось найти наиболее удачное сочетание между изобразительными возможностями графики, инструментальными средствами для работы с ней, а также механизмом включения результата в Web-страницы. Основным преимуществом Flash технологии является его межплатформенность, то есть этот формат может использоваться на любой аппаратно-программной платформе (в частности, как на компьютерах Macintosh, работающих под управлением операционной системы MacOS, так и на компьютерах IBM с OC Windows). И ещё одно важное преимущество данной технологии: созданные на её основе изображения могут быть не только анимированы, но и дополнены интерактивными элементами и звуковым сопровождением. Однако данная технология также является платной, что накладывает определённые ограничения в его использовании. Кроме того, процесс обучения по созданию качественных интерактивных заданий в данной среде может быть весьма продолжительным, т.к. требует серьёзной подготовки и изучения этой среды.

3. Интерактивная доска. Данное средство является одним из самых дорогостоящих, позволяющих использовать интерактивные задания на уроках в школе. Однако набор функций и возможностей интерактивной доски настолько широк, что окупает с лихвой затраченные на неё деньги. При использовании интерактивной доски любой объект на экране доски может быть перемещен в другое положение на экране при помощи технологии, которая называется Drag and Drop (Перетащи и отпусти). Drag and drop позволяет ученикам группировать, разделять объекты, выделять

недостатки, общие черты и различия объектов, позволяет эффективно использовать интерактивные материалы (например, презентации или специальное программное обеспечение для обучения). Использование этой технологии позволяет решать следующие задачи: устанавливать соответствие между объектами; маркировать какие-то объекты, выделять их; группировать объекты, сортировать их; а также просто перемещать объекты из одного положения на экране в другое положение. И это далеко не все функции, которыми обладает интерактивная доска. Подробное описание возможностей интерактивной доски для образования приводят в своей статье Тихоненков А. В., Туманова М. Б., Туманов А. А [28]. Следует понимать, что функционал интерактивных досок разных производителей может заметно отличаться.

 $\overline{4}$ Интерактивное средство ЛЛЯ голосования. Системы ЛЛЯ интерактивных интерактивного голосования (функционал систем голосования производителей может отличаться) разных заметно предназначены для проведения интерактивного опроса и позволяют организовать объективный динамический контроль и оценку знаний каждого ученика. Тесты для опроса готовит и вносит в компьютер учитель, проверяет и оценивает работу компьютер. Использовать систему для голосования можно на любом предмете и в любом классе. Для подготовки опроса с использованием этой системы необходимо создать тест по особому алгоритму и завести классный журнал. Система за считанные секунды автоматически проверяет и систематизирует результаты опроса, представляя преподавателю в форме таблицы или гистограммы. Результаты ИХ автоматически добавляются в электронный журнал успеваемости и сохраняются в одном файле, что помогает оперативно систематизировать и обрабатывать данные. Также статистические данные (диаграммы, графики) голосования можно выводить сразу на экран, что позволить незамедлительно обсудить с учащимися их результаты. Систему голосования можно использовать для проверки домашнего задания, блиц-опросов учащихся по пройденной теме, промежуточных срезов и проверочных работ, для создания проблемной ситуации при изучении новой темы, различных внеклассных мероприятиях. Однако это средство тоже весьма дорогостоящее.

Сервисы 2.0 (Web 2.0) – это программы (программные среды, движки, оболочки), которые используются для организации совместной комфортной сетевой деятельности [1].

5. Термин «веб 2.0» часто ассоциируется с новым подходом к развитию Интернета, а точнее - совокупности технологий работы вебприложений и совместного взаимодействия пользователей. Актуальность применения веб 2.0 в образовании подтверждает начинающий входить в обиход термин «Образование 2.0», который ввела компания Google, организовав одноименную конференцию (www.googleconference.ru) [1].

В настоящее время представляют интерес для использования в учебном процессе различные сервисы web 2.0, однако достаточно широким спектром возможностей именно для школьного образования, по нашему мнению, обладает сервис LearningApps.org. Рассмотрим преимущества данного сервиса.

Применительно  $\bf K$ образованию Web 2.0 представляет собой качественно новый подход  $\bf K$ построению процесса образования. Преимущество Web 2.0 заключается в возможности привлечения всех обучающихся для участия в образовательном процессе не только в качестве потребителей образовательного контента, но и как его активных создателей  $[6]$ .

LearningApps.org является приложением Web 2.0 для поддержки обучения и процесса преподавания с помощью интерактивных модулей. Существующие модули могут быть непосредственно включены в содержание обучения, а также их можно изменять или создавать в оперативном режиме. Целью является также собрание интерактивных блоков и возможность сделать их общедоступным. Такие блоки (так называемые приложения или упражнения) не включены по этой причине ни в какие программы или конкретные сценарии. Они имеют свою ценность, а именно интерактивность.

Термин «интерактивность» произошел от английских слов «Inter» и «act» и означает взаимодействие. Интерактивность в обучении понимается современными исследователями как нахождение в постоянном, активном взаимодействии, в режиме диалога, общего действия всех участников процесса обучения [9].

Условно все разновидности интерактивных модулей, доступные на LearningApps.org, можно разделить на шаблоны и инструменты. Шаблоны предназначены для разработки упражнений и игр. Они предполагают наличие заданий, условий выполнения, правильных ответов и чётко определённых действий со стороны ученика. Инструменты используются для подготовки и применения демонстрационного материала, для организации взаимодействия с учениками [22].

LearningApps.org, по сути, набор отличных шаблонов, на основе которых пользователь даже начального уровня вполне способен создавать интерактивные задания к своим урокам (или использовать при организации внеурочной деятельности). И не только создавать свои, но и использовать уже разработанные другими пользователями [5].

Использование данного сервиса в сети Интернет на уроке позволяет сделать процесс обучения интерактивным, более мобильным, строго дифференцированным, индивидуальным [17].

К недостаткам LearningApps.org, по нашему мнению, можно отнести то, что ещё не все виды заданий переведены на русский язык, а существующий перевод в некоторых упражнениях некорректен. Однако данная проблема легко решается с помощью использования различных online переводчиков, которые доступны каждому.

#### **Выводы по 1 главе**

<span id="page-19-0"></span>В первой главе были проанализированы основные нормативные документы, регламентирующие правила обеспечения безопасности учащихся на уроках информатики. Таким документами являются: СанПиН 2.2.2./2.4.1340-03 «Гигиенические требования к видеодисплейным терминалам и персональным электронно-вычислительным машинам и работы» СанПиН  $2.4.2.2821 - 10$ организация  $\overline{\mathbf{M}}$ «Санитарноэпидемиологические требования к условиям и организации обучения, содержания в общеобразовательных организациях». Анализ показал, что с течением времени требования к технике безопасности в кабинете информатики  $\overline{\mathbf{M}}$ **BT** меняются: увеличивается разрешённое время непрерывной работы за компьютером для школьников. появляются требования к работе с новыми техническими средствами (интерактивной доской).

Также были рассмотрены различные подходы к определению понятий «интерактивный», «интерактивное обучение», а также формы и методы интерактивного обучения. В ходе анализа педагогической литературы развития ИКТ выявлено, что под влиянием меняется сущность интерактивного обучения: сегодня оно не мыслимо без использования интерактивных технических средств обучения, компьютеров, различных программ и сервисов, а также интерактивных дидактических материалов, разработанных на их основе.

Нами выделены основные принципы, присущие интерактивным дидактическим материалам:

- 1. принцип наглядности;
- $2<sup>1</sup>$ принцип доступности содержания;
- 3. принцип критического отношения к информации;
- $\mathbf{4}$ . принцип индивидуализации, дифференциации обучения.

Кроме того, нами был проведён обзор некоторых средств разработки интерактивных дидактических материалов (комплект офисных программ, технология Flash, интерактивная доска, интерактивное средство для голосования, сервисы Web 2.0), выявлены их преимущества и недостатки. Анализ показал, сервисы Web 2.0 обладают большим набором возможностей для разработки интерактивных дидактических материалов для школьников, а сервис LearningApps.org позволяет легко реализовать их на практике.

# <span id="page-21-0"></span>**Глава 2. Разработка и использование комплекта интерактивных дидактических материалов для обучения правилам безопасного поведения в кабинете информатики и ВТ обучающихся младшей и**

#### **основной школы**

## <span id="page-21-1"></span>**2.1. Основные виды интерактивных упражнений в LearningApps.org**

Сервис LearningApps.org предлагает пользователю 8 основных видов интерактивных упражнений:

- 1. Найти пару
- 2. Классификация
- 3. Хронологическая линейка
- 4. Простой порядок
- 5. Ввод текста
- 6. Сортировка картинок
- 7. Викторина с выбором правильного ответа
- 8. Заполнить пропуски

Рассмотрим каждое упражнение подробно.

Упражнение «Найти пару». Это упражнение позволяет задать пары и соответствия. Это может быть текст и видео или аудио и текст - по вашему желанию. Если пары составлены правильно, они автоматически проверяются и удаляются. Если эта опция не активирована, то составленные пары останутся на экране до тех пор, пока пользователь не решит проверить решение. Правильно составленные пары не исчезнут.

Данное упражнение позволяет добавлять подсказки, позволяющие правильно ответить на задание. Подсказки доступны пользователю через небольшой значок в верхнем левом углу. Данное упражнение также позволяет организовать обратную связь с пользователем: добавить текст, который будет появляться, если найдено верное решение.

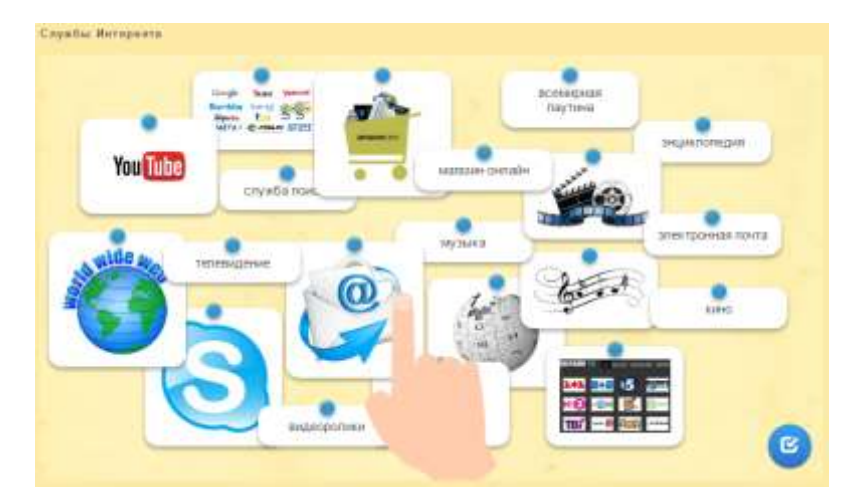

*Рисунок 1. Пример оформления упражнения "Службы Интернета"*

Упражнение «Классификация» . Поле приложения (от 2 до 4 групп) разделяется на зоны, фоном могут служить изображения или текст. Каждый элемент (карточку) нужно отправить в соответствующее поле. Можно выбрать режим демонстрации карточек с заданным содержимым: показывать карточки одну за другой или показывать все карточки сразу.

Данное упражнение позволяет добавить текст, который будет появляться, если найдено верное решение. Сервис learningApps.org позволяет добавлять подсказки, позволяющие правильно ответить на задание. Подсказки доступны пользователю через небольшой значок в верхнем левом углу.

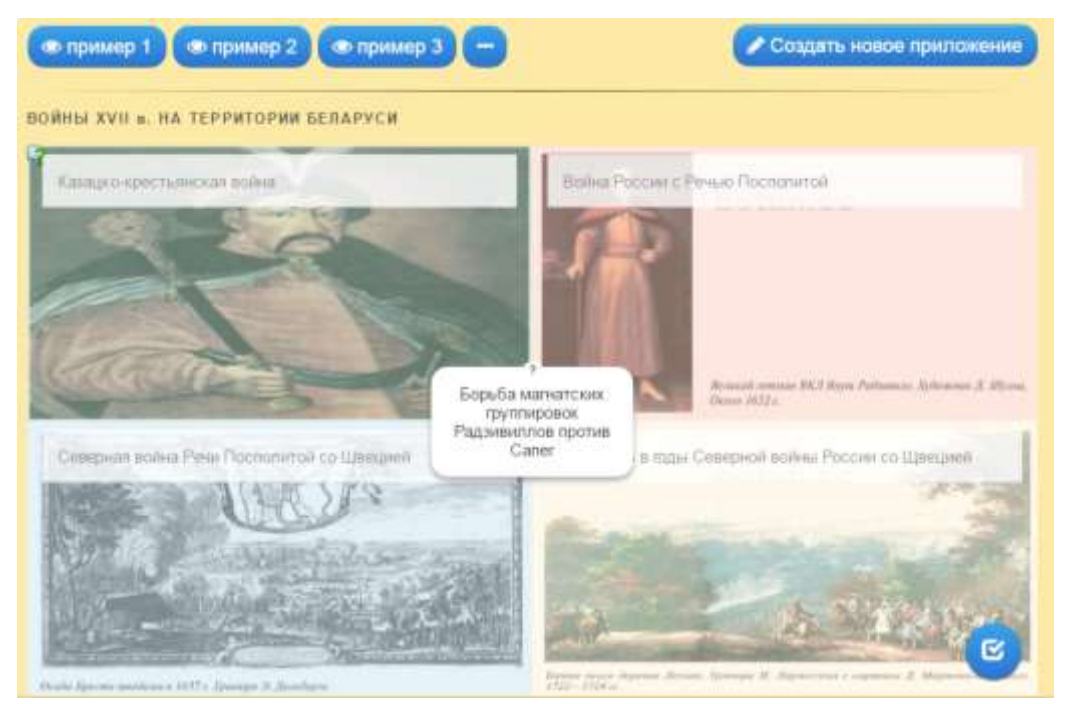

*Рисунок 2. Пример оформления упражнения "Соотнесите события с конкретной войной"*

Упражнение «Хронологическая линейка». Это упражнение позволяет задать на прямой минимум и максимум (начало и конец временного периода). В качестве элементов для расстановки на ленте времени можно задать здесь текст, видео, картинку или аудио. Затем введите соответствующее временное значение (дату). Вы также можете задать временной промежуток, например, 1914-1918.

Сервис learningApps.org позволяет добавлять в это упражнение подсказки, позволяющие правильно ответить на задание. Подсказки доступны пользователю через небольшой значок в верхнем левом углу. Данное упражнение также позволяет организовать обратную связь с пользователем: добавить текст, который будет появляться, если найдено верное решение.

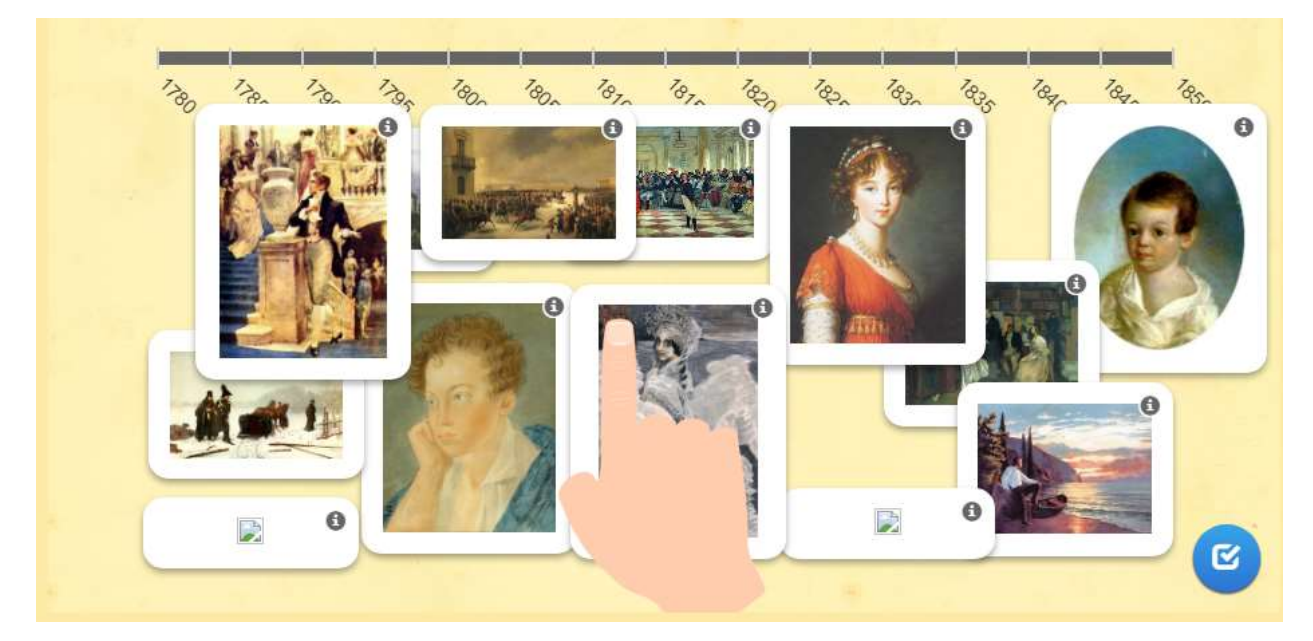

*Рисунок 3. Пример оформления упражнения "Распредели данные из жизни Александра Сергеевича Пушкина в хронологическом порядке"*

Упражнение «Простой порядок». Предоставьте карты (элементы) для сортировки. Здесь данный порядок является правильным решением. В качестве карточек (элементов) можно использовать текст, видео, аудио, изображение. Это упражнение позволяет выбрать способ отображения элементов: карты размещаются свободно (от верхнего левого до нижнего правого угла), карты зафиксированы вертикально (сверху вниз), карты размещены горизонтально (порядок слева направо).

Упражнение «Простой порядок» позволяет добавлять подсказки, позволяющие правильно ответить на задание. Подсказки доступны пользователю через небольшой значок в верхнем левом углу. Данное упражнение также позволяет организовать обратную связь с пользователем: добавить текст, который будет появляться, если найдено верное решение.

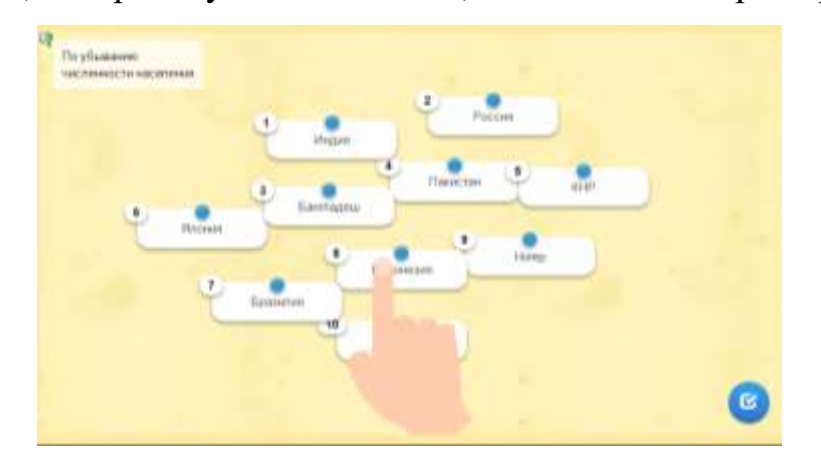

*Рисунок 4. Пример оформления упражнения "Расположите страны по численности населения по убывающей"*

Упражнение «Ввод текста». При разработке этого упражнения следует ввести текст ответа или решения. В случае нескольких правильных ответов их разделяют «;». Проверьте, чувствителен ли вносимый текст к регистру или нет. Если да, все входы должны точно соответствовать заданным ответам. Выберите, является ли данный вход правильным, если он содержит правильное решение, не совпадающее с ним. Если существует необходимость учитывать регистр, то тогда отметьте галочкой в настройках «Ввод с учетом регистра».

Упражнение «Ввод текста» позволяет добавлять подсказки, позволяющие правильно ответить на задание. Подсказки доступны пользователю через небольшой значок в верхнем левом углу. Данное упражнение также позволяет организовать обратную связь с пользователем: добавить текст, который будет появляться, если найдено верное решение.

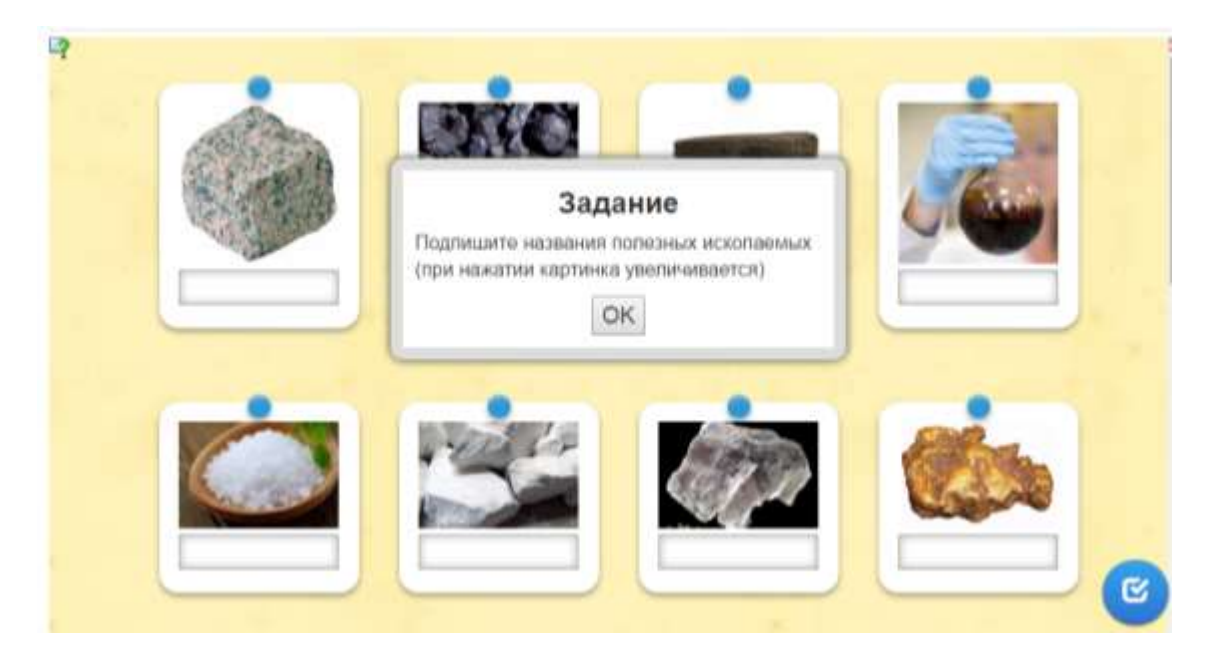

*Рисунок 5. Пример оформления упражнения "Полезные ископаемые"*

Упражнение «Сортировка картинок». Данное упражнение позволяет задать картинку, которая будет задним фоном и на ней будут расположены выделения или маркировка. Теперь вы можете создавать маркировки или выделение с различным содержанием, для того, чтобы для каждого маркера была возможность выбрать подходящее решение. Вы также можете использовать HTML текст и т.д. веб-ссылки для вставки. Если вы используете разные цвета для маркеров, вы можете ограничить варианты ответа цветами. Например, вы можете иметь один атрибут только с красными маркерами, а другой с синими маркерами. Также можно настроить способ показа вариантов ответов: всегда показывать все варианты ответов или показывать варианты ответов с подходящим цветом.

Данное упражнение позволяет добавлять подсказки, позволяющие правильно ответить на задание. Подсказки доступны пользователю через небольшой значок в верхнем левом углу. Данное упражнение также позволяет организовать обратную связь с пользователем: добавить текст, который будет появляться, если найдено верное решение.

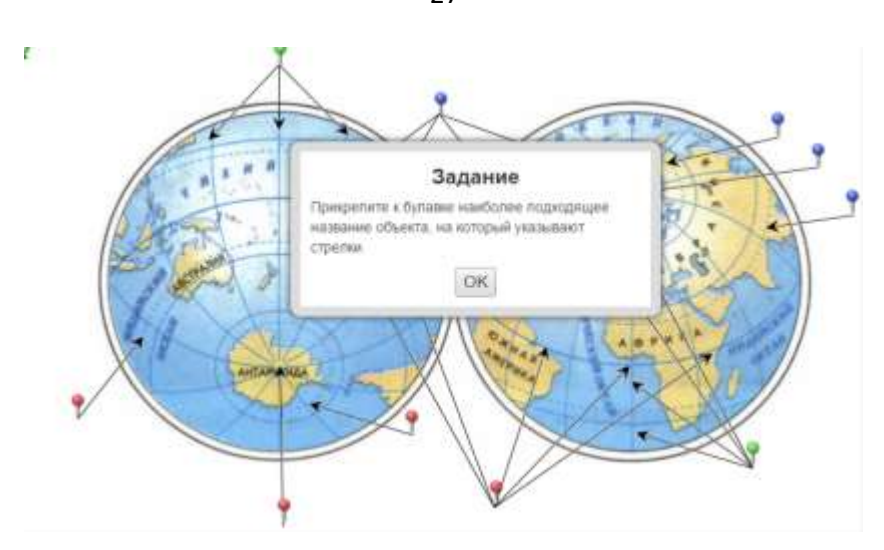

*Рисунок 6. Пример оформления упражнения "Объекты на градусной сетке глобуса"*

Упражнение «Викторина с выбором правильного ответа». При разработке этого упражнения вы можете придумать различные вопросы и вариант ответов на них. Не забудьте отметить правильные варианты ответов. Можно настроить порядок показа вопросов: вопросы могут показываться в постоянном или случайном порядке. Для этого выберете подходящую настройку: «расположено как задано» или «случайный порядок».

Для того чтобы была возможность просмотреть статистику правильных ответов в конце выполнения упражнения, отметьте галочкой опцию «Оценка в конце». В таком случае даже после неверного ответа упражнение всё равно переходит к следующему вопросу. Правильный ответ(ы) будет выделен зелёным цветом. Если не отмечать галочкой опцию «Оценка в конце», то придётся перебирать все варианты ответов до тех пор, пока найдёте правильный.

Есть возможность добавить подсказки в это упражнение, позволяющие правильно ответить на задание. Подсказки доступны пользователю через небольшой значок в верхнем левом углу. Данное упражнение также позволяет организовать обратную связь с пользователем: добавить текст, который будет появляться, если найдено верное решение.

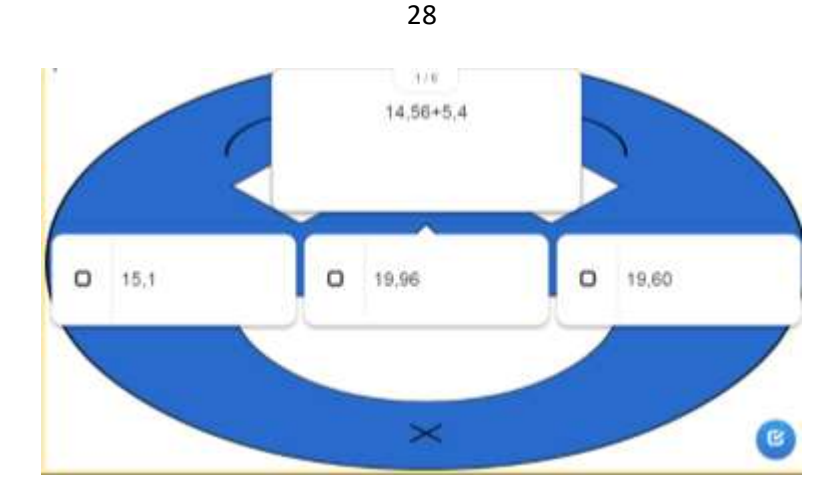

*Рисунок 7. Пример оформления упражнения "Проверка вычислительных навыков"*

Упражнение «Заполнить пропуски». Данное задание позволяет установить следующие параметры ввода слов в пропуски: пользователь может выбирать верный ответ из заданного вами списка вариантов, или будет вносить слова в поля сам. Если вы выбрали тип задания "Вписывание слов", то можете установить, учитывается ли регистр букв. Также перед самим текстом можно разместить вводные слова, изображения, аудио или видео.

Впишите текст, который должен быть вставлен. Используйте символы - 1-, -2- и т.д. для обозначения места вставки текста. Вы можете использовать одни и те же номера для полей вставки одинаковых слов в данном тексте. При оформлении правильных ответов в зависимости от типа задания (выбор слов или вставка) заполните каждый пропуск. Если вы используете выбор ответа из предложенного списка, то первым словом в списке должен быть верный вариант, остальные - неверные. В противном случае впишите для каждого пропуска все возможные варианты вставки через знак «;».

Есть возможность добавить подсказки в это упражнение, позволяющие правильно ответить на задание. Данное упражнение также позволяет организовать обратную связь с пользователем: добавить текст, который будет появляться, если найдено верное решение.

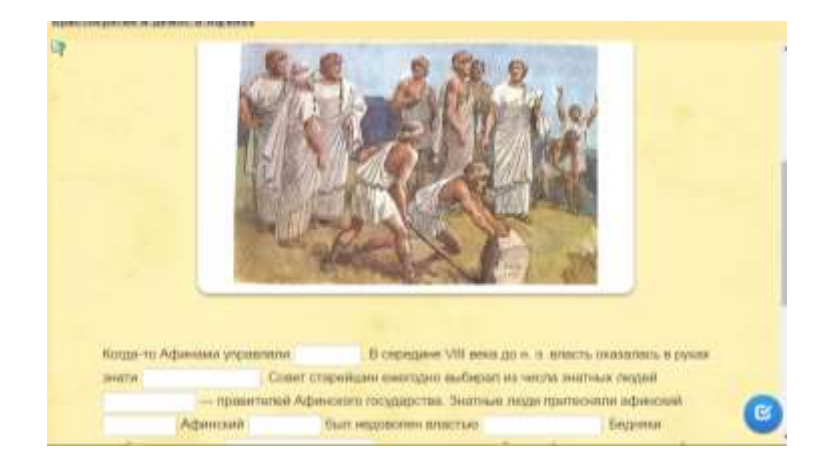

*Рисунок 8. Пример оформления упражнения "Аристократия и демос в Афинах"*

# <span id="page-28-0"></span>**2.2. Комплект интерактивных дидактических материалов для обучения правилам безопасного поведения в кабинете информатики и ВТ**

Нами разработан комплект интерактивных дидактических материалов для обучения правилам безопасного поведения в кабинете информатики и ВТ в среде LearningApps.org. Для разработки данного комплекта мы использовали все 8 основных типов упражнений в LearningApps, рассмотренные в параграфе 2.1: «Найти пару», «Классификация», «Хронологическая линейка», «Простой порядок», «Ввод текста», «Сортировка картинок», «Викторина с выбором правильного ответа», «Заполнить пропуски». Комплект дидактических материалов представлен в таблице 1.

### **Таблица 1**

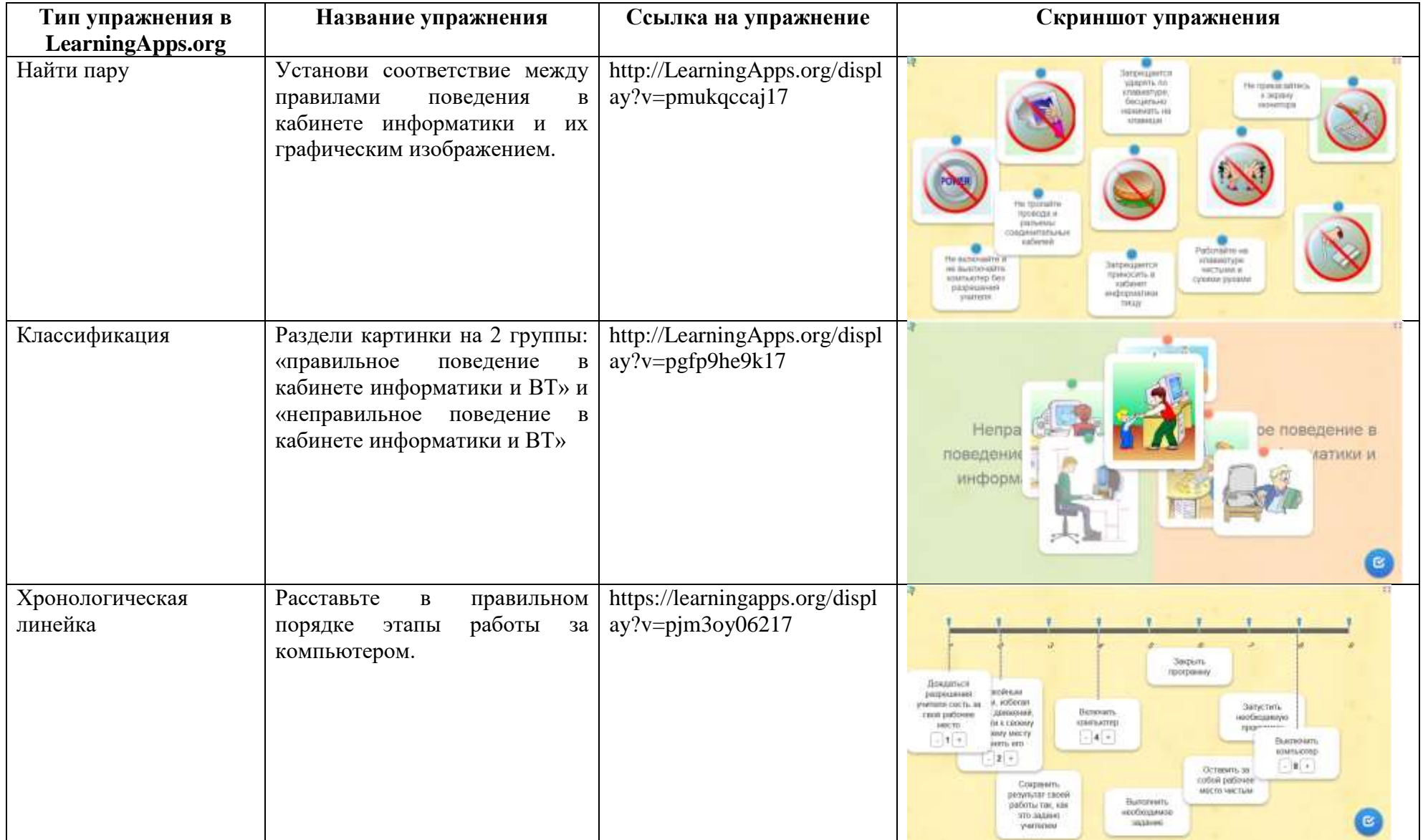

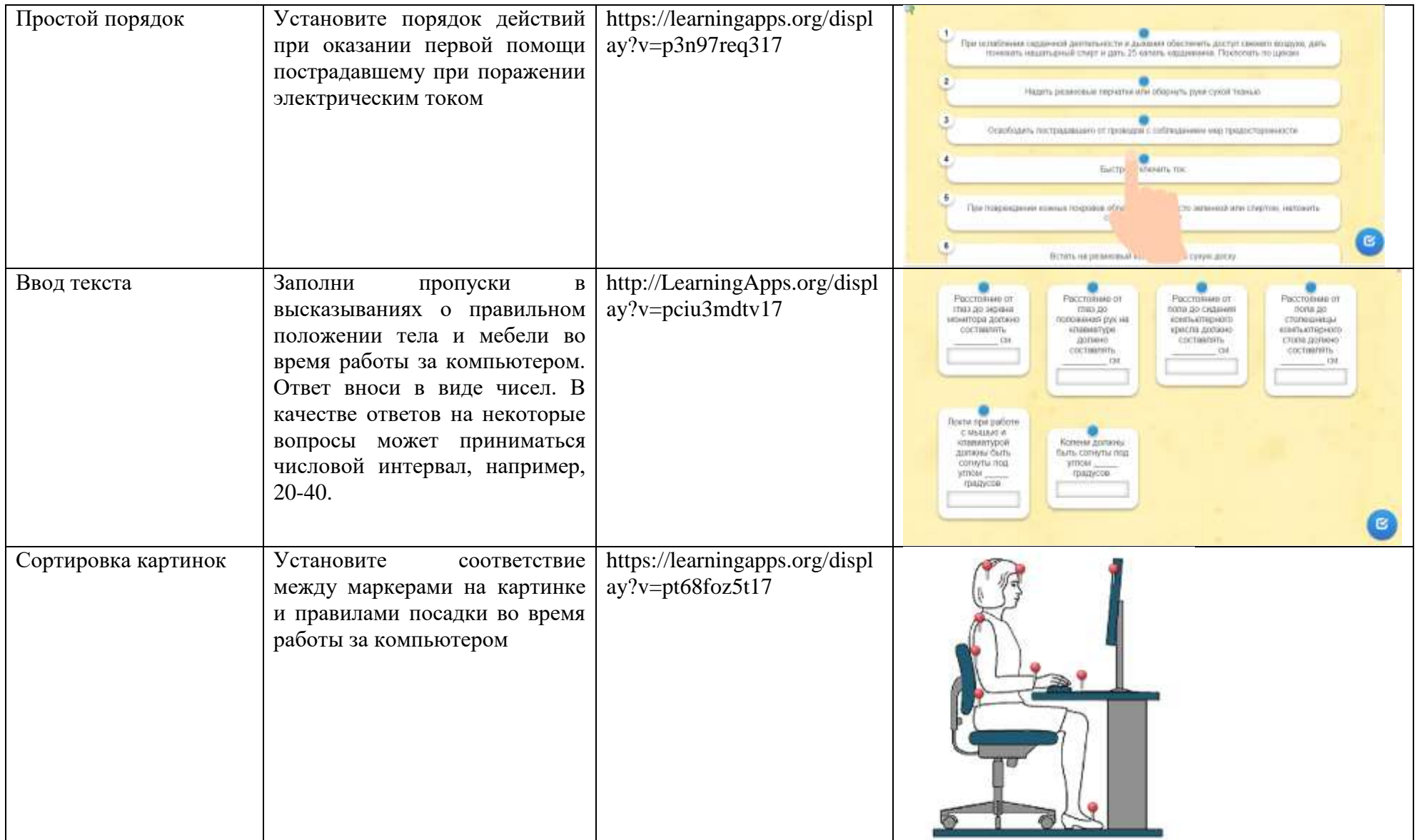

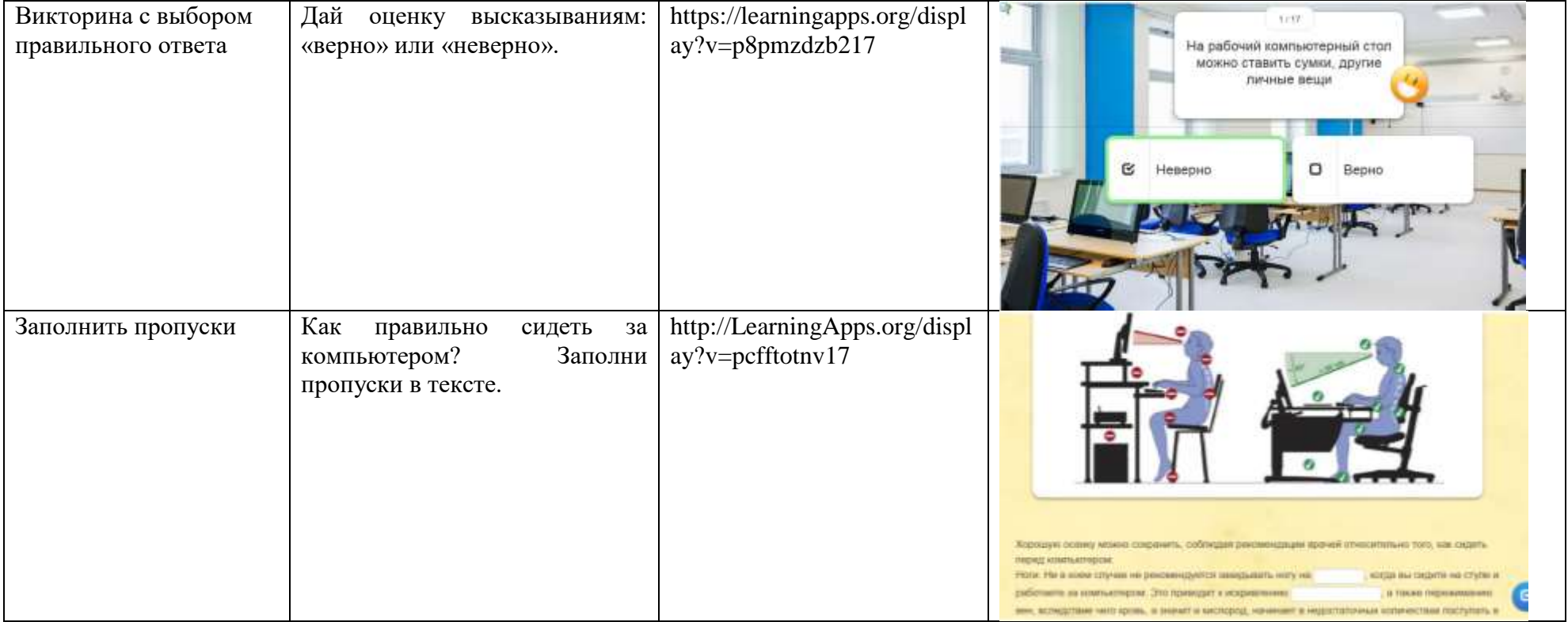

# <span id="page-32-0"></span>2.3. Методические рекомендации по использованию комплекта интерактивных дидактических материалов для обучения правилам

### безопасного поведения в кабинете информатики и ВТ

1. Найти пару. Данное упражнение позволяет установить соответствие между правилами поведения в кабинете информатики и их графическим изображением. В случае нахождения правильного соответствия пары объектов, такая пара удаляется. Это упражнение можно использовать в качестве тренировочного, т.к. оно позволяет составлять пары неоднократное количество раз, пока не будут найдены верные пары. Ссылка на упражнение: http://LearningApps.org/display?v=pmukqccaj17

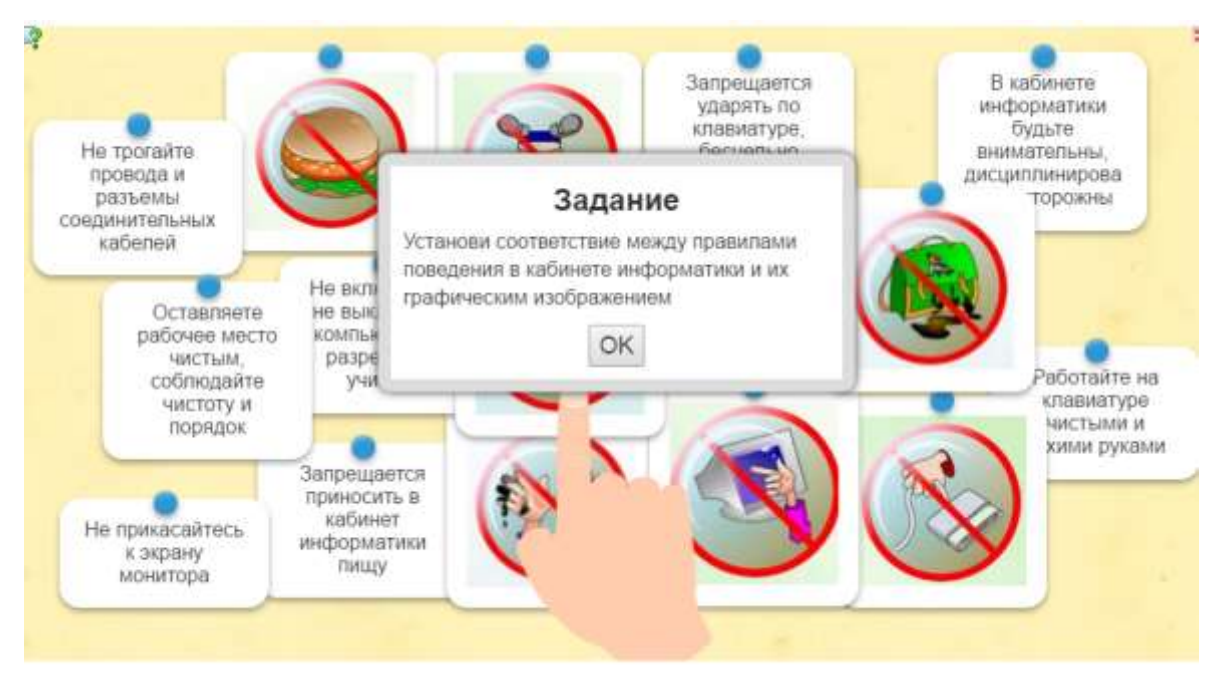

Рисунок 9. Установи соответствие между правилами поведения в кабинете информатики и их графическим изображением

### Таблица 2. Верное соответствие пар объектов

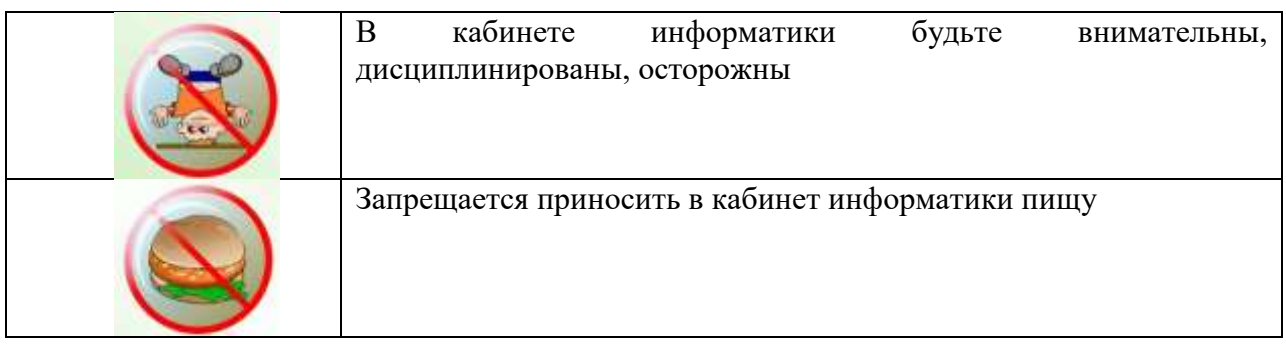

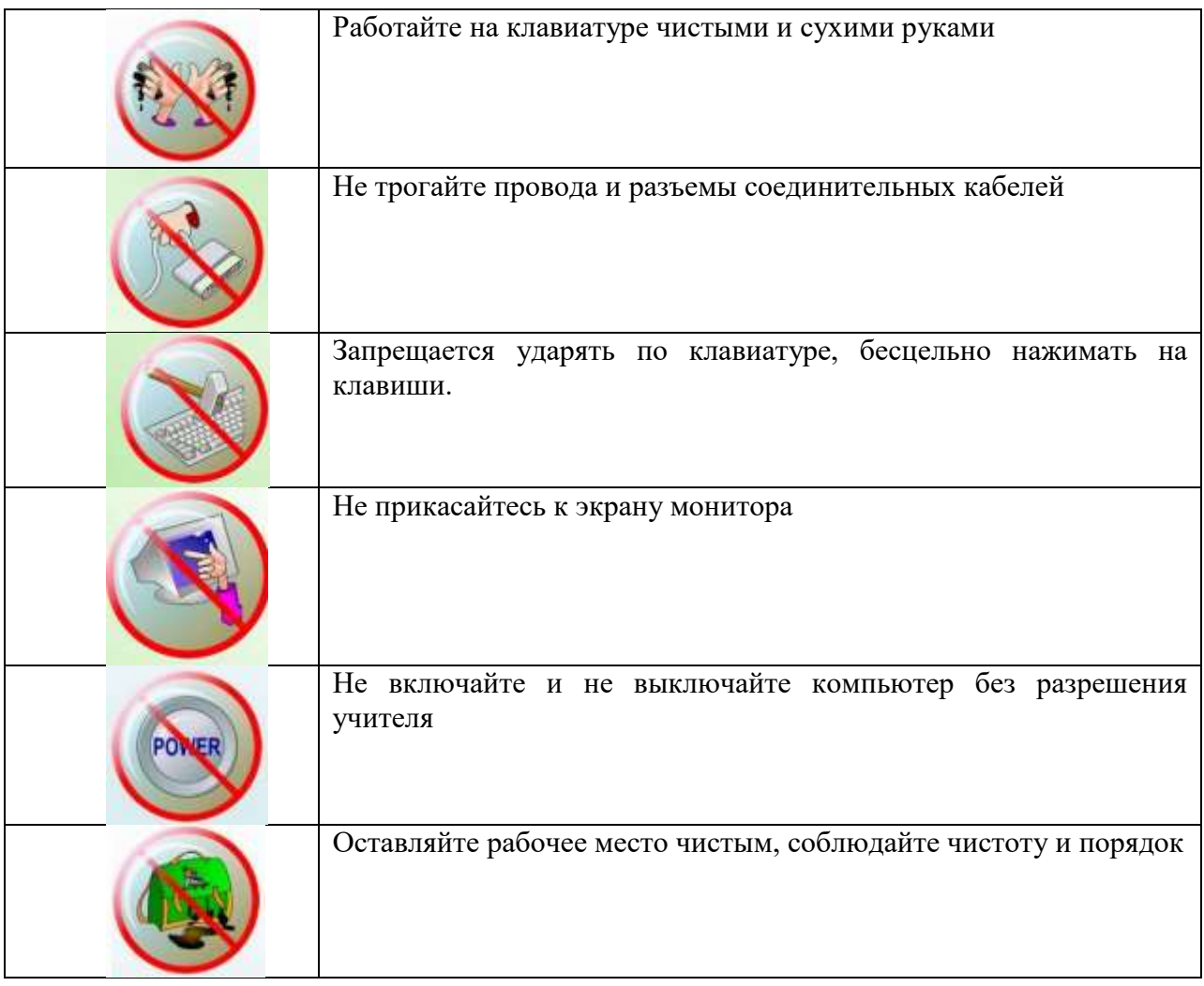

 $\overline{2}$ . Классификация. Данное упражнение позволяет классифицировать картинки по двум группам: «правильное поведение в кабинете информатики и ВТ» и «неправильное поведение в кабинете информатики  $\overline{M}$ BT». Ссылка упражнение: на http://LearningApps.org/display?v=pgfp9he9k17

В таблице 3 представлено верное разделение объектов по группам:

Таблина 3

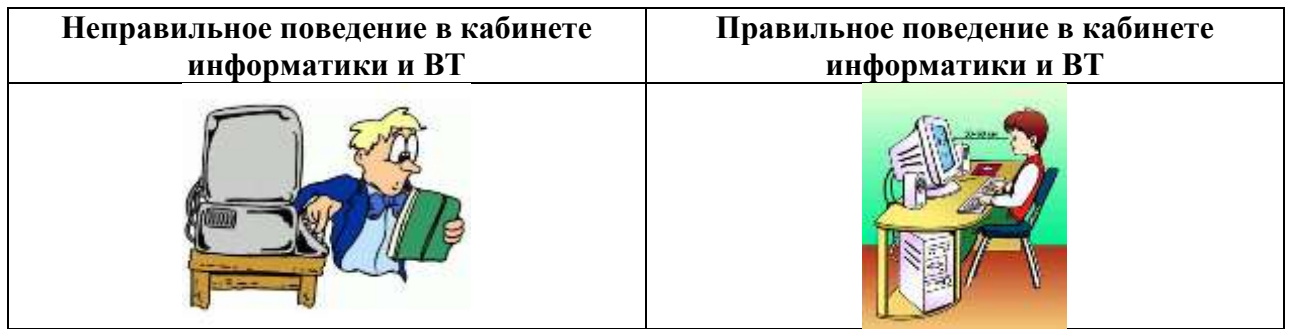

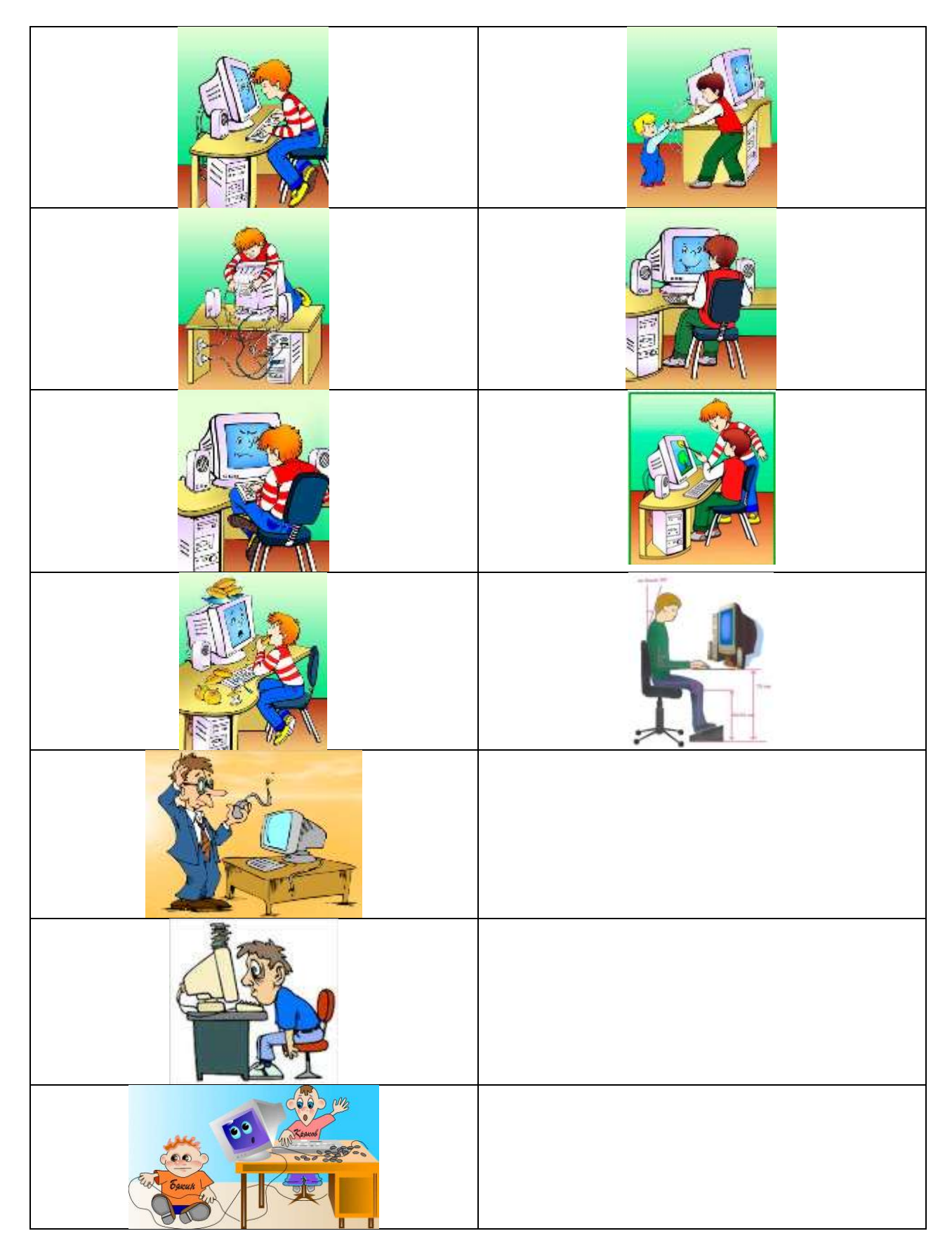

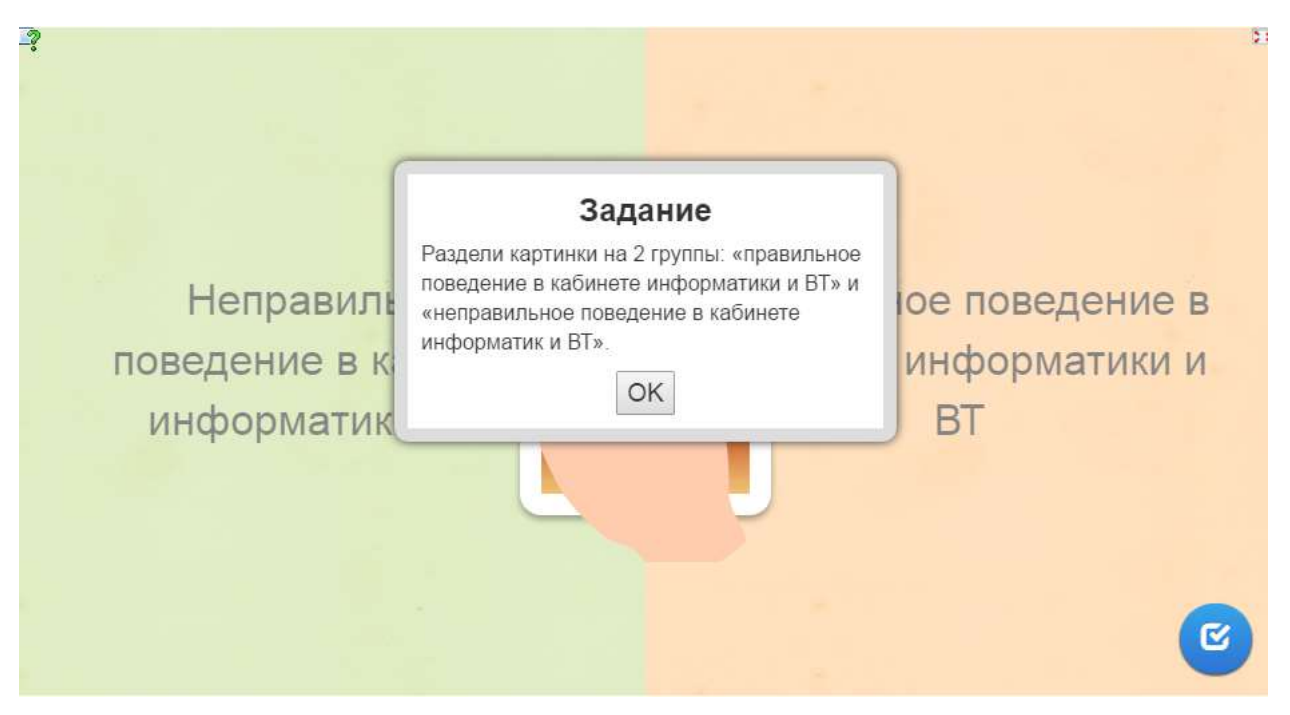

*Рисунок 10. Раздели картинки на 2 группы: «правильное поведение в кабинете информатики и ВТ» и «неправильное поведение в кабинете информатики и ВТ»*

3. Хронологическая линейка. Данное упражнение позволяет расставить в правильном порядке этапы работы за компьютером от 1 до 9-ти. (всего представлено 9 этапов). Ссылка на упражнение: https://learningapps.org/display?v=pjm3oy06217

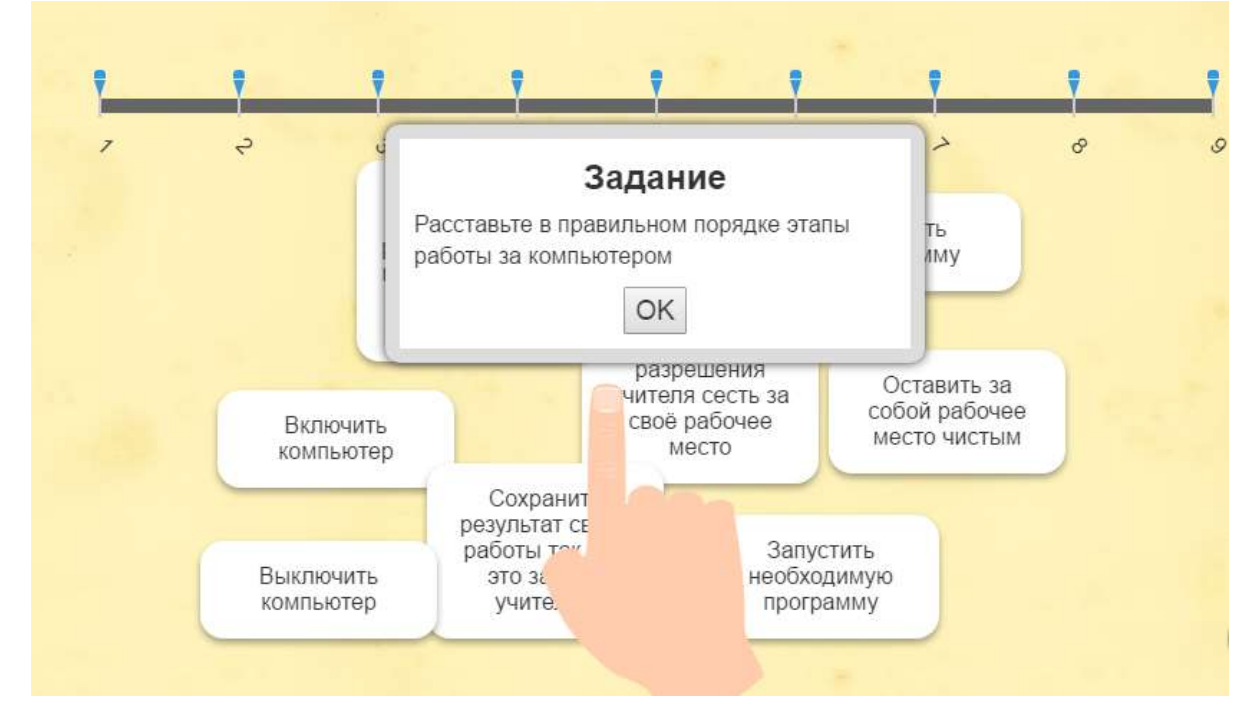

*Рисунок 11. Расставь в правильном порядке этапы работы за компьютером*

Ниже представлен правильный порядок:

1) Дождаться разрешения учителя сесть за своё рабочее место

- 2) Спокойным шагом, избегая резких движений, подойти к своему рабочему месту и занять его
- 3) Включить компьютер
- 4) Запустить необходимую программу
- 5) Выполнить необходимое задание
- 6) Сохранить результат своей работы так, как это задано учителем
- 7) Закрыть программу
- 8) Выключить компьютер
- 9) Оставить за собой рабочее место чистым

4. Простой порядок. Данное упражнение позволяет установить правильный порядок действий при оказании первой помощи пострадавшему при поражении электрическим током. Выбран формат расстановки объектов по вертикали. Ссылка на упражнение: https://learningapps.org/display?v=p3n97req317

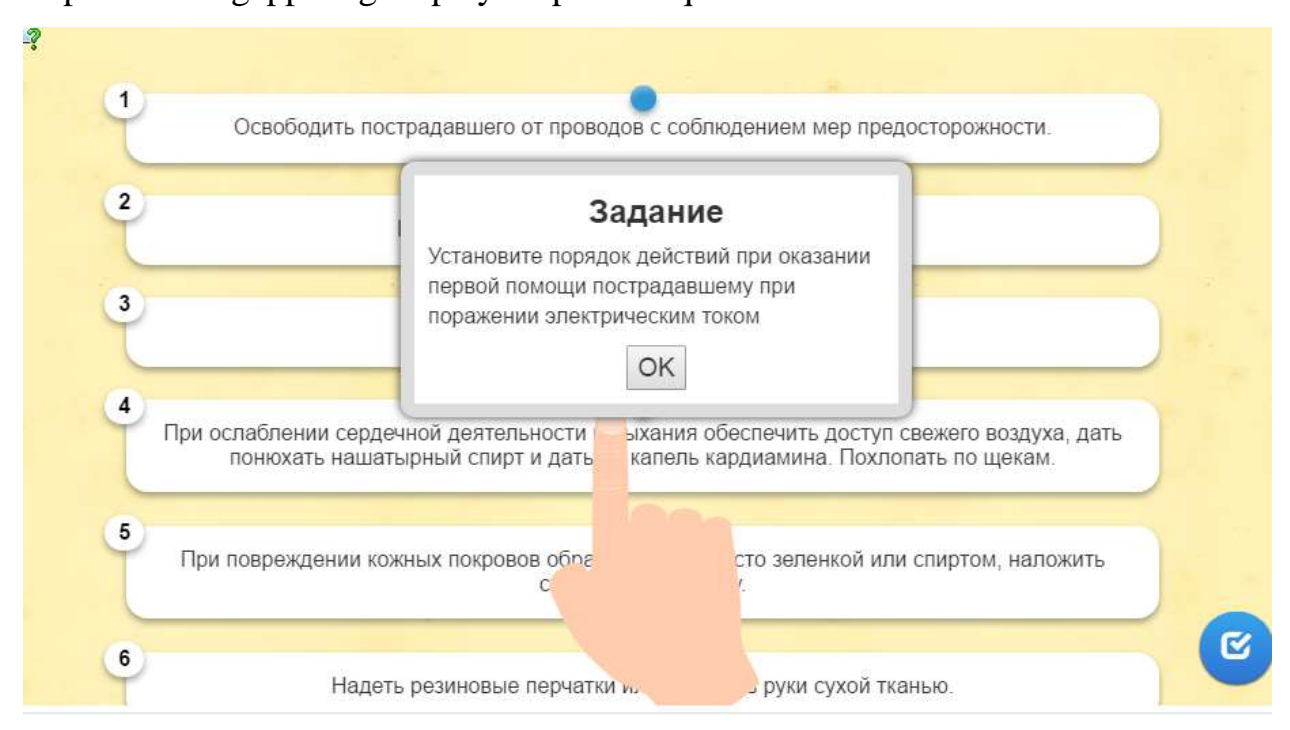

*Рисунок 12. Установите порядок действий при оказании первой помощи пострадавшему при поражении электрическим током*

Ниже представлен правильный порядок:

- 1) Быстро отключить ток.
- 2) Надеть резиновые перчатки или обернуть руки сухой тканью.

3) Встать на резиновый коврик или на сухую доску.

4) Освободить пострадавшего от проводов с соблюдением мер предосторожности.

5) Обратить внимание на дыхание и сердечно-сосудистую систему.

6) В случае остановки дыхания, начать непрямой массаж сердца и искусственное дыхание.

7) При ослаблении сердечной деятельности и дыхания обеспечить доступ свежего воздуха, дать понюхать нашатырный спирт и дать 25 капель кардиамина. Похлопать по щекам.

8) При повреждении кожных покровов обработать это место зеленкой или спиртом, наложить стерильную повязку.

9) Отправить пострадавшего к врачу (или пригласить врача).

5. Ввод текста. Данное упражнение позволяет заполнить пропуски в высказываниях о правильном положении тела и мебели во время работы за компьютером. Ответ следует вносить в виде чисел. В качестве ответов на некоторые вопросы может приниматься числовой интервал, например, 20-40. В данном упражнении предусмотрены разные варианты ответов для тех вопросов, которые предполагают разные верные числовые значения.

Ссылка на упражнение: http://LearningApps.org/display?v=pciu3mdtv17.

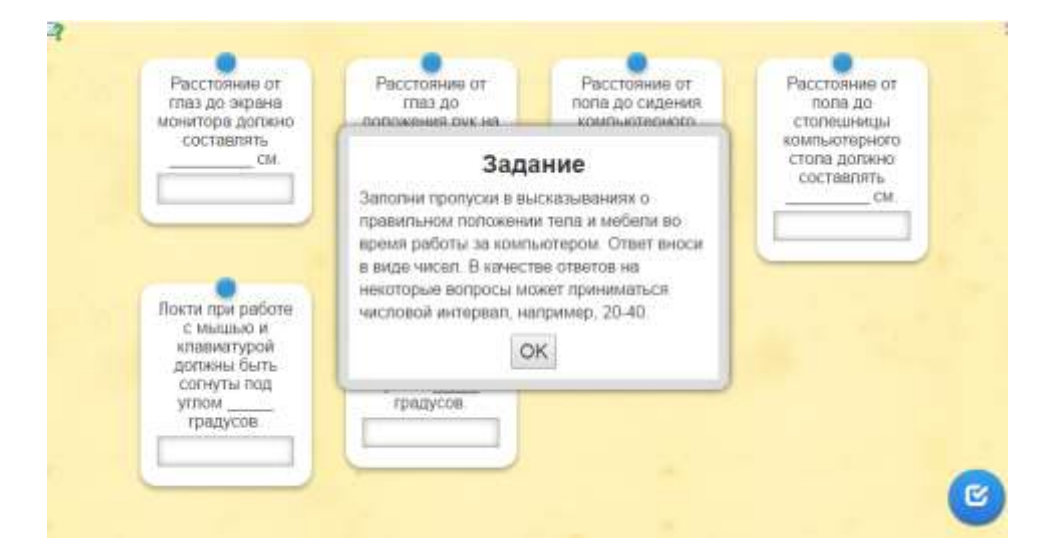

*Рисунок 13. Заполни пропуски в высказываниях о правильном положении тела и мебели во время работы за компьютером*

Ниже приведены правильные ответы и содержание вопросов, использованных в упражнении «ввод текста».

 Расстояние от глаз до экрана монитора должно составлять  $(50-70; 50; 60; 70; 60-70)$  cm.

 Расстояние от глаз до положения рук на клавиатуре должно составлять  $(30-40; 30; 35; 40)$  см.

 Расстояние от пола до сидения компьютерного кресла должно составлять  $(35-55; 35; 40; 45; 50; 55)$  см.

 Расстояние от пола до столешницы компьютерного стола должно составлять  $(70-75; 70; 75)$  см.

 Локти при работе с мышью и клавиатурой должны быть согнуты под углом \_\_\_\_\_ (90) градусов.

• Колени должны быть согнуты под углом (90) градусов.

6. Сортировка картинок. Данное упражнение позволяет установить соответствие между элементами правильной посадки за компьютером, отмеченными на рисунке маркерами, и их словесным описанием. Ссылка на упражнение: http://LearningApps.org/display?v=pt68foz5t17.

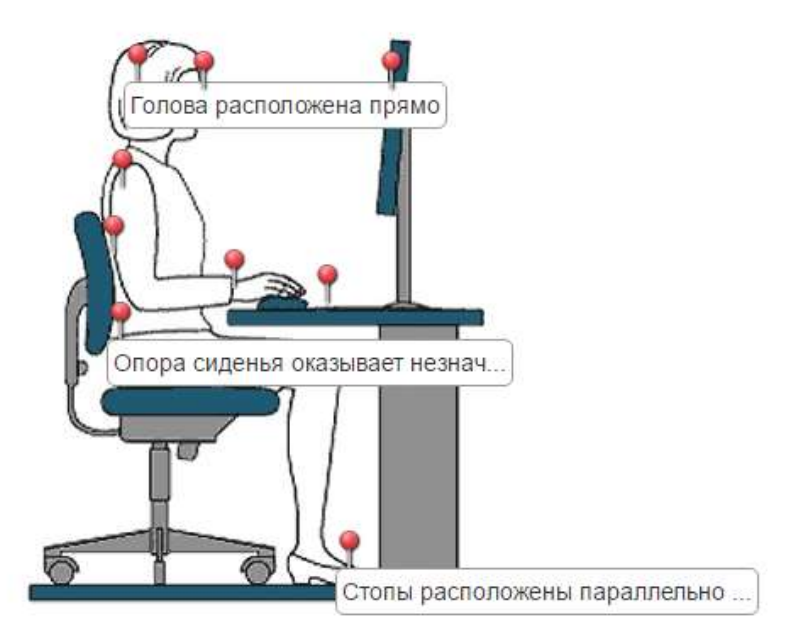

*Рисунок 14. Установите соответствие между маркерами на картинке и правилами посадки во время работы за компьютером*

Рисунок 14 показывает верное соответствие между маркерами и словесным описанием элементов правильной посадки за компьютером.

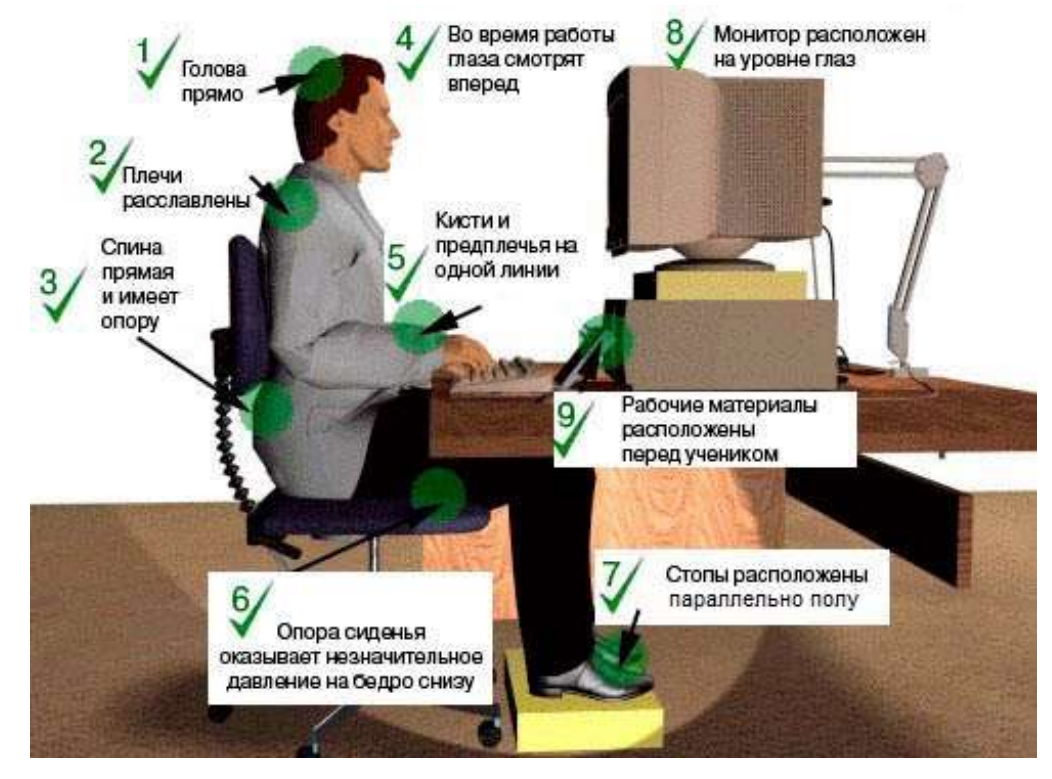

*Рисунок 15. соответствие между элементами правильной посадки и их словесным описанием*

7. Викторина с выбором правильного ответа. Данное упражнение позволяет оценить различные высказывания, связанные с техникой безопасности и правилами поведения в кабинете: «верно» или «неверно». Ссылка на упражнение: https://learningapps.org/display?v=p8pmzdzb217

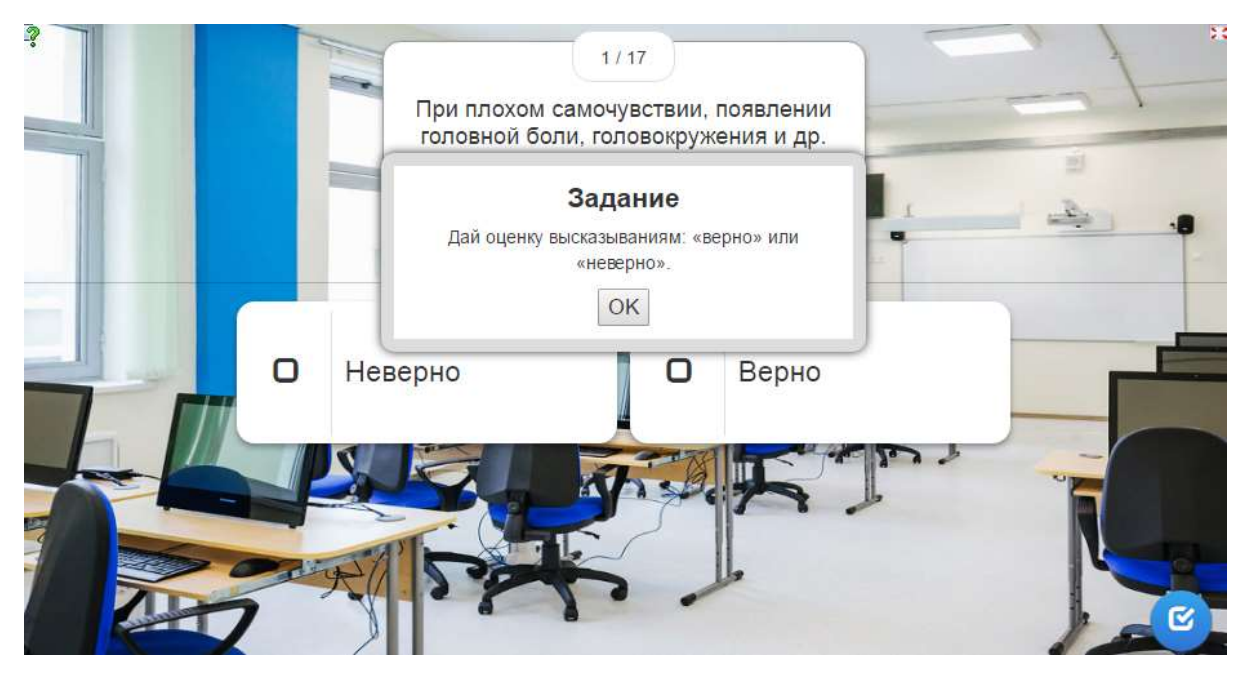

Рисунок 16. Дай оценку высказываниям: «верно» или «неверно»

Это упражнение можно использовать в качестве тренировочного, т.к. оно позволяет давать оценку высказываниям неоднократное количество раз, пока не будет дан верный ответ.

В таблице 4 дана верная оценка высказываниям, использовавшимся в этом упражнении:

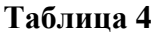

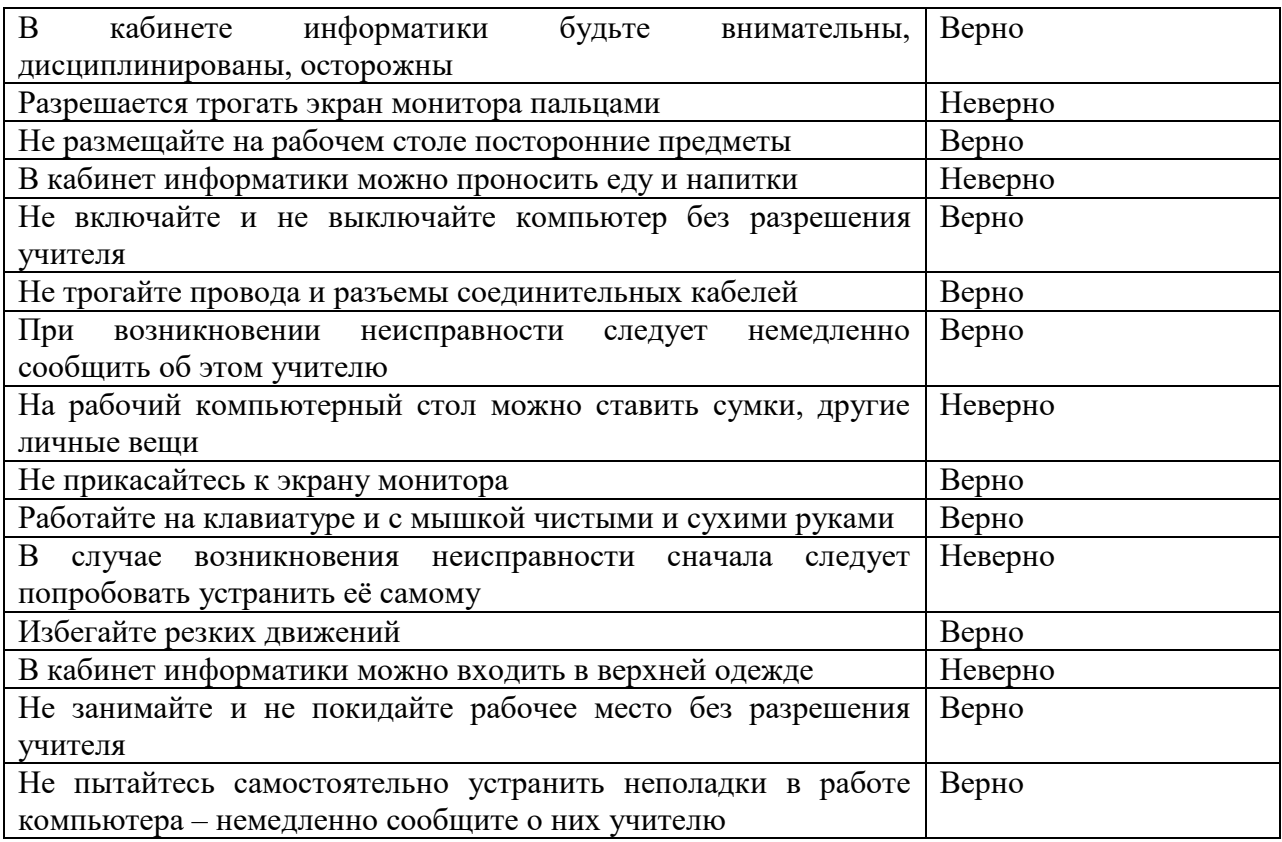

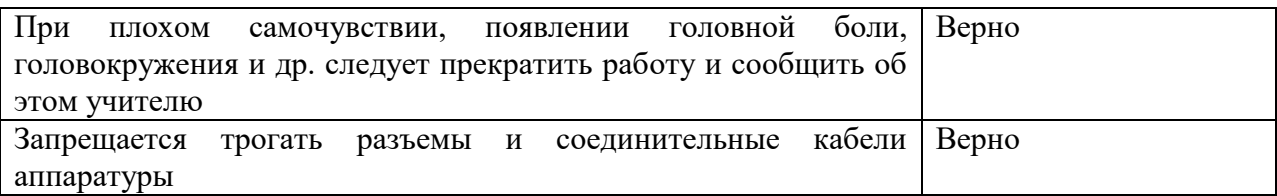

8. Заполнить пропуски. Данное упражнение позволяет внести пропущенную информацию в тексте о правильной посадке за компьютером. В тех случаях, когда ответов по смыслу может подходить несколько, в были предусмотрены разные упражнении нами варианты заолнния пропусков. Ссылка на упражнение: http://LearningApps.org/display?v=pcfftotnv17

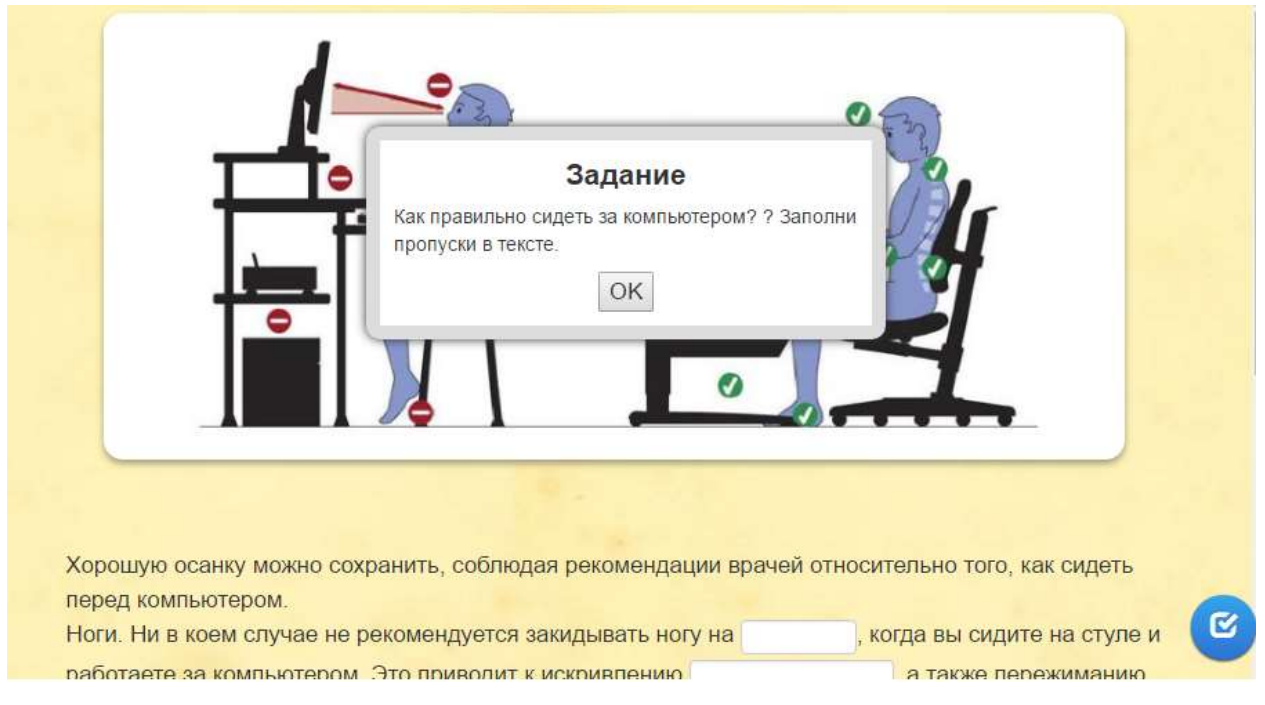

Рисунок 17. Как правильно сидеть за компьютером? Заполни пропуски в тексте

Нижеприведён текст, использовавшийся в упражнении, указаны пропуски и те данные, которые в эти пропуски следует внести:

«Хорошую осанку можно сохранить, соблюдая рекомендации врачей относительно того, как сидеть перед компьютером.

Ноги. Ни в коем случае не рекомендуется закидывать ногу на (ногу), когда вы сидите на стуле и работаете за компьютером. Это приводит к искривлению (позвоночника), а также пережиманию вен, вследствие чего кровь, а значит и кислород, начинает в недостаточных количествах поступать в мозг. Это приводит к быстрой утомляемости и потере концентрации. Ноги сидящего на стуле человека должны быть согнуты под углом (90) градусов или чуть больше, ступни располагаться либо на (полу), либо на специальной подставке.

Спина. Лучше всего откинуться на спинку \_\_\_\_\_\_ (стула; кресла), чтобы она приняла на себя часть нагрузки на позвоночник или держать спину (прямо), плечи расправить.

Руки. Их рекомендуется держать в согнутом положении, чуть более \_\_\_\_\_ (90) градусов. Ни в коем случае не опираться локтями на \_\_\_\_\_\_ (стол). Сегодня существуют специальные коврики для мыши и клавиатуры, с удобными опорами для кистей.

Глаза. Правильное расположение (монитора) — под углом 90 градусов к окну. В этом случае на экране не будет бликов. Экран монитора должен находится на расстоянии 50-\_\_\_\_\_ (70) см от глаз».

#### **Выводы по 2 главе**

<span id="page-42-0"></span>Во второй главе были рассмотрены основные виды упражнений, которые можно создавать с помощью сервиса LearningApps.org: «Найти пару», «Классификация», «Хронологическая линейка», «Простой порядок», «Ввод текста», «Сортировка картинок», «Викторина с выбором правильного ответа», «Заполнить пропуски», изучены принципы и особенности создания таких упражнений.

Нами разработан комплект интерактивных дидактических материалов для обучения правилам безопасного поведения в кабинете информатики и ВТ в среде LearningApps.org, включающий в себя основные 8 видов упражнений LearningApps.org. Все разработанные упражнения содержат полезную информацию о правилах поведения и технике безопасности в кабинете информатики и ВТ и могут быть использованы в средней и начальной школе как для изучения нового материала, так и для повторения или закрепления пройденного.

Комплект содержит следующие виды заданий:

 Установи соответствие между правилами поведения в кабинете информатики и их графическим изображением.

 Раздели картинки на 2 группы: «правильное поведение в кабинете информатики и ВТ» и «неправильное поведение в кабинете информатики и ВТ»

Расставьте в правильном порядке этапы работы за компьютером.

 Установите порядок действий при оказании первой помощи пострадавшему при поражении электрическим током

 Заполни пропуски в высказываниях о правильном положении тела и мебели во время работы за компьютером. Ответ вноси в виде чисел. В качестве ответов на некоторые вопросы может приниматься числовой интервал, например, 20-40.

 Установите соответствие между маркерами на картинке и правилами посадки во время работы за компьютером.

Дай оценку высказываниям: «верно» или «неверно».

 Как правильно сидеть за компьютером? Заполни пропуски в тексте.

Также нами были разработаны методические рекомендации по использованию данного комплекта интерактивных дидактических материалов.

#### **Заключение**

<span id="page-44-0"></span>На сегодняшний день преимущество использования интерактивных дидактических материалов в педагогической практике отмечено многими практикующими педагогами. Особую актуальность в условиях информационного общества приобретают сервисы web 2.0. LearningApps.org является приложением Web 2.0 для поддержки обучения и процесса преподавания с помощью интерактивных модулей. LearningApps.org обладает рядом особенностей, которые позволяют отметить этот сервис как один из наиболее подходящих для использования в образовательном процессе. Это простота в использовании (понятный даже неопытному пользователю интерфейс), большое разнообразие видов обучающих упражнений, доступность любому пользователю (сервис бесплатный).

В процессе работы над исследованием были решены следующие задачи:

1. Проанализированы требования нормативных документов к обеспечению безопасности учащихся младшей и основной школы в кабинете информатики. Анализ показал, что такими документами являются: СанПиН 2.2.2./2.4.1340-03 и СанПиН 2.4.2.2821-10 . Было отмечено, что с течением времени требования к технике безопасности в кабинете информатики и ВТ меняются.

2. Выявлены особенности организации интерактивного обучения в педагогической практике, заключающиеся в том, что под влиянием развития информационного общества меняются средства, позволяющие это обучение реализовать. На сегодняшний день важной составляющей интерактивного обучения являются интерактивные дидактические материалы, при разработке которых следует опираться на такие принципы, как принцип наглядности; принцип доступности содержания; принцип критического отношения к информации; принцип индивидуализации, дифференциации обучения.

3. Рассмотрены средства разработки интерактивных дидактических материалов для обучения правилам безопасного поведения в кабинете информатики и ВТ. В качестве наиболее подходящих сервисов отмечены сервисы web 2.0, в частности, LearningApps.org.

4. Изучены основные виды интерактивных упражнений в LearningApps.org: «Найти пару», «Классификация», «Хронологическая линейка», «Простой порядок», «Ввод текста», «Сортировка картинок», «Викторина с выбором правильного ответа», «Заполнить пропуски».

5. Разработан комплект интерактивных дидактических материалов для обучения правилам безопасного поведения в кабинете информатики и ВТ, включающий в себя основные 8 видов упражнений LearningApps.org.

6. Составлены методические рекомендации по использованию комплекта интерактивных дидактических материалов для обучения правилам безопасного поведения в кабинете информатики и ВТ.

Таким образом, в ходе исследования решены все задачи, поставленная цель достигнута.

#### <span id="page-46-3"></span><span id="page-46-0"></span>**[Библиографический список](file:///C:/Users/potp/Desktop/вкр%20Косюра.docx%23_Toc454812050)**

<span id="page-46-4"></span>1. Андреев А. А., Леднев В. А., Семкина Т. А. E-learning: некоторые направления и особенности применения // Высшее образование в России. 2009. №8. URL: http://cyberleninka.ru/article/n/e-learning-nekotoryenapravleniya-i-osobennosti-primeneniya (дата обращения: 08.05.2017).

2. Андреев Александр Александрович. Роль и проблемы преподавателя в среде e-Learning // Высшее образование в России. 2010. №8- 9. URL: http://cyberleninka.ru/article/n/rol-i-problemy-prepodavatelya-v-srede-elearning (дата обращения: 08.05.2017).

<span id="page-46-2"></span>3. Батакова Е.Л., Батакова Н.В. Интерактивные средства обучения как часть электронно-образовательных ресурсов // Вестник ТГПУ. 2016. №1 (166). URL: http://cyberleninka.ru/article/n/interaktivnye-sredstva-obucheniyakak-chast-elektronno-obrazovatelnyh-resursov (дата обращения: 07.05.2017).

<span id="page-46-1"></span>4. Википедя – свободная энциклопедия [Электронный ресурс]. Режим доступа:

https://ru.wikipedia.org/wiki/%D0%98%D0%BD%D1%82%D0%B5%D1%80%D 0%B0%D0%BA%D1%82%D0%B8%D0%B2%D0%BD%D0%BE%D1%81%D1 %82%D1%8C

5. Винницкий Ю. А. Учимся – играя, или старый добрый LearningApps [Электронный ресурс]: Сообщество учителей Intel Education Galaxy. Санеция и происходит в состранении и происходит в доступа: https://edugalaxy.intel.ru/index.php?automodule=blog&blogid=6885&showentry= 5530 (дата обращения 30.04.2017 г.).

6. Вирц Т.О. и др. Технологии web 2.0 в педагогической деятельности. – Индивидуальный предприниматель Краснова Наталья Александровна. КОНФЕРЕНЦИЯ: I международная научно-практическая конференция "Образовательные и воспитательные стратегии в современном обществе". Нижний Новгород, 31 мая 2016 г. Организаторы: НОО «Профессиональная наука»

<span id="page-47-2"></span>7. Гавронская Ю. «Интерактивность» и «Интерактивное обучение» // Высшее образование в России. 2008. №7. URL: http://cyberleninka.ru/article/n/interaktivnost-i-interaktivnoe-obuchenie (дата обращения: 01.05.2017).

<span id="page-47-0"></span>8. Гаркавченко Е.А. Охрана труда и техника безопасности для преподавателей информатики. Методическое пособие. Новокузнецк: МОУ ДПО ИПК, 2004.-64 с.

9. Герасимова М. А., Сотник В. Г. Формирование коммуникативной компетентности учащихся средствами интерактивных форм обучения биологии // Царскосельские чтения. 2012. №XVI С.209-212.

<span id="page-47-1"></span>10. Гуща Ю.В. Эволюция понятия интерактивное обучение // Белорусский государственный педагогический университет имени Максима Танка, Республика Беларусь.

<span id="page-47-3"></span>11. Затылкин Александр Валентинович. Инновации в образовательных учреждениях и интерактивные программы обучения // НиКа. 2011. №. URL: http://cyberleninka.ru/article/n/innovatsii-vobrazovatelnyh-uchrezhdeniyah-i-interaktivnye-programmy-obucheniya (дата обращения: 08.05.2017).

12. Новые педагогические и информационные технологии в системе образования: Учебн. пос. / Е. С. Полат, М. Ю. Бухаркина, М. В. Моисеева, А. К. Петров /Под ред. Е. С. Полат. — М.: Издательский центр "Академия",  $1999. - 224$  c.

13. Оспенникова Е. В. Е-дидактика мультимедиа: проблемы и направления исследования // Вестник Пермского государственного гуманитарно-педагогического университета. Серия: Информационные компьютерные технологии в образовании. 2005. №1. URL: http://cyberleninka.ru/article/n/e-didaktika-multimedia-problemy-i-napravleniyaissledovaniya (дата обращения: 08.05.2017).

14. Полат, Е. С. Теория и практика дистанционного обучения: учебное пособие для студентов высших педагогических заведений / Е.С. Полат, М.Ю. Бухаркина, М.В. Моисеева; под ред. Е.С. Полат. — М. : «Академия», 2004. – 416 с.

15. Попова Н. С. Возможности интерактивных средств обучения // Муниципальное общеобразовательное учреждение «Средняя общеобразовательная школа № 30 имени Н.Н. Колокольцова», г. Осинники, пос.Малиновка

<span id="page-48-2"></span>16. Постановление Главного государственного санитарного врача РФ от 24 декабря 2015 года №*81* «О внесении изменений №3 в СанПиН 2.4.2.2821-10 «Санитарно-эпидемиологические требования к условиям и организации обучения, содержания в общеобразовательных организациях»*.*

17. Пьянкова А. В. Использование сервиса LearningApps в деятельности учителя.

18. Рубин Ю. E-learning как предпосылка становления интегрированного обучения на российском рынке образовательных услуг // Высшее образование в России. 2008. №6. URL: http://cyberleninka.ru/article/n/e-learning-kak-predposylka-stanovleniyaintegrirovannogo-obucheniya-na-rossiyskom-rynke-obrazovatelnyh-uslug (дата обращения: 10.05.2017).

19. Рубин Ю. E-Learning: от экстремального обучения к упорядоченной системе // Высшее образование в России. 2007. №11. URL: http://cyberleninka.ru/article/n/e-learning-ot-ekstremalnogo-obucheniya-kuporyadochennoy-sisteme (дата обращения: 10.05.2017).

<span id="page-48-0"></span>20. СанПиН 2.2.2./2.4.1340-03 «Гигиенические требования к видеодисплейным терминалам и персональным электронно-вычислительным машинам и организация работы» и СанПиН

<span id="page-48-1"></span>21. СанПиН 2.4.2.2821-10 «Санитарно-эпидемиологические требования к условиям и организации обучения, содержания в общеобразовательных организациях ГАРАНТ.РУ: http://www.garant.ru/products/ipo/prime/doc/71188438/#ixzz4gPA RYQOv

22. Сидоров С.В. Возможности создания интерактивных модулей в обучающих приложениях LearningApps.org [Электронный ресурс] // Сидоров С.В. Сайт педагога-исследователя. – URL: http://si-sv.com/blog/2013-08-01-46 (дата обращения: 30.04.2017). Источник: <http://si-sv.com/blog/2013-08-01-46>

23. Скрипцова Е. В., Зеленкова Н. С. Применение информационнокоммуникационных технологий в образовательном процессе (из опыта работы). – 2014.

<span id="page-49-1"></span>24. Словарь Академик [Электронный ресурс]. Режим доступа: http://dic.academic.ru/

<span id="page-49-0"></span>25. Степанова М.И. Как обеспечить безопасное общение детей с компьютером. // Образование. 2003.№5. с.50-63.

26. Суворова Н. Интерактивное обучение: новые подходы. – 2005.

<span id="page-49-2"></span>27. Тихобаев Алексей Геннадьевич Интерактивные компьютерные технологии обучения // Вестник ТГПУ. 2012. №8. URL: http://cyberleninka.ru/article/n/interaktivnye-kompyuternye-tehnologii-obucheniya (дата обращения: 01.05.2017).

<span id="page-49-3"></span>28. Тихоненков А. В., Туманова М. Б., Туманов А. А. Использование интерактивных средств обучения при проведении занятий в вузе //Вестник Международного института экономики и права. – 2011. – №. 3 (4).

29. Шевелёва О. В., Бутенко И. В. Интерактивные методы обучения.

30. Юдин B. Педагогические основы e-learning // Высшее образование в России.  $2008.$  N<sup>o</sup> $8.$  URL: http://cyberleninka.ru/article/n/pedagogicheskie-osnovy-e-learning (дата обращения: 10.05.2017).